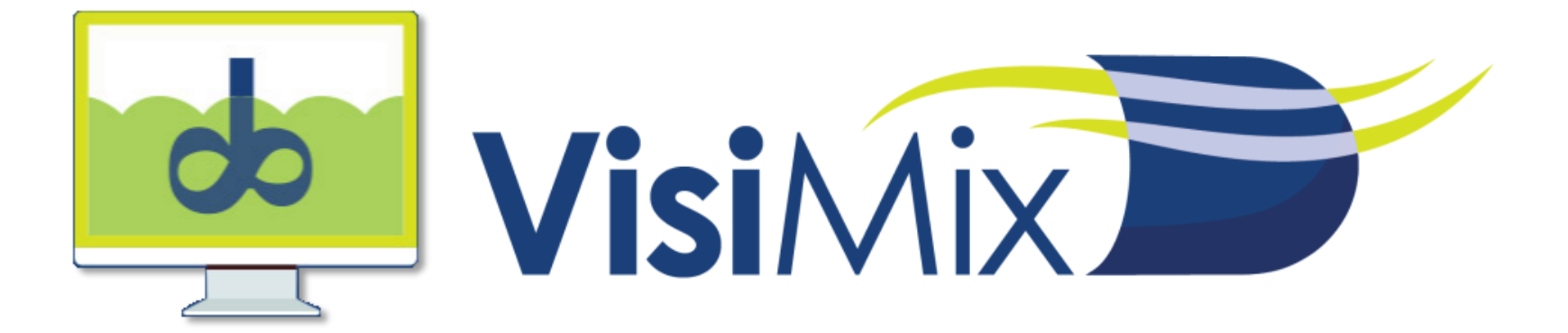

# **VisiMix SV** (無償版) チュートリアル

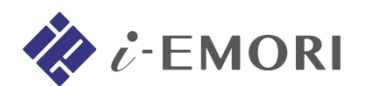

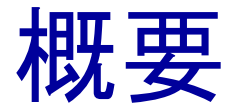

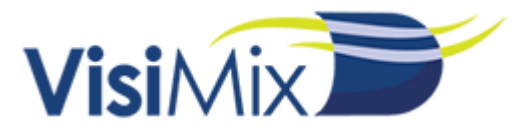

### 本資料では、撹拌装置シミュレータ VisiMix のトライアル版による シミュレーションの手順を、例題を用いて説明します。

## トライアル版を起ち上げると、機能制限について説明したダイアログが表示されます。

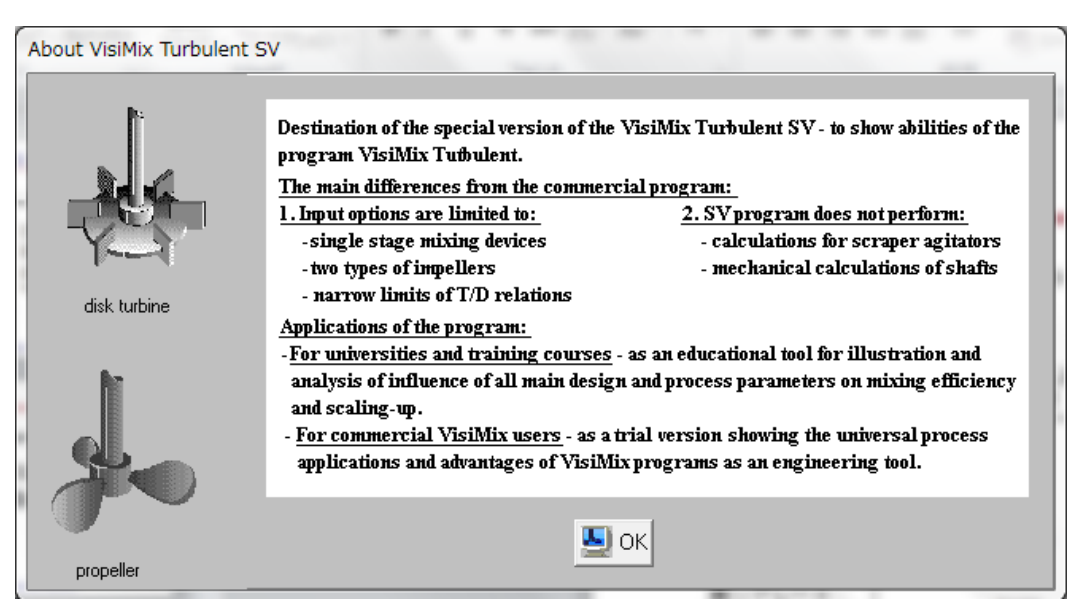

- 指定できる撹拌翼の形状は 2種類(ディスクタービン、プロペラ)です
- 入力できる寸法は制限されています
- 多段翼の指定は制限されています
- シャフト、スクレーパーの計算は実装されておりません

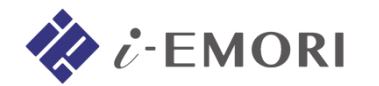

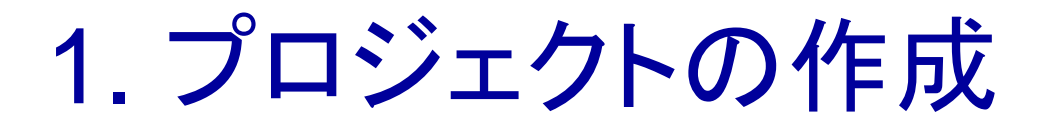

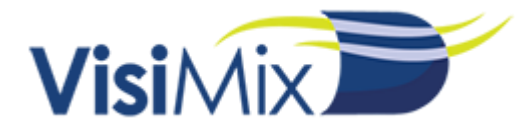

## VisiMix SV を起動して、新規プロジェクトを作成します。

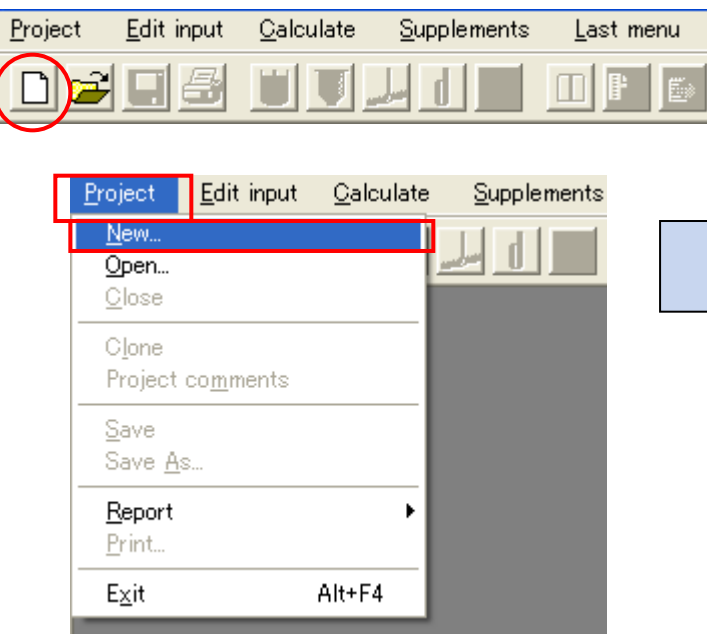

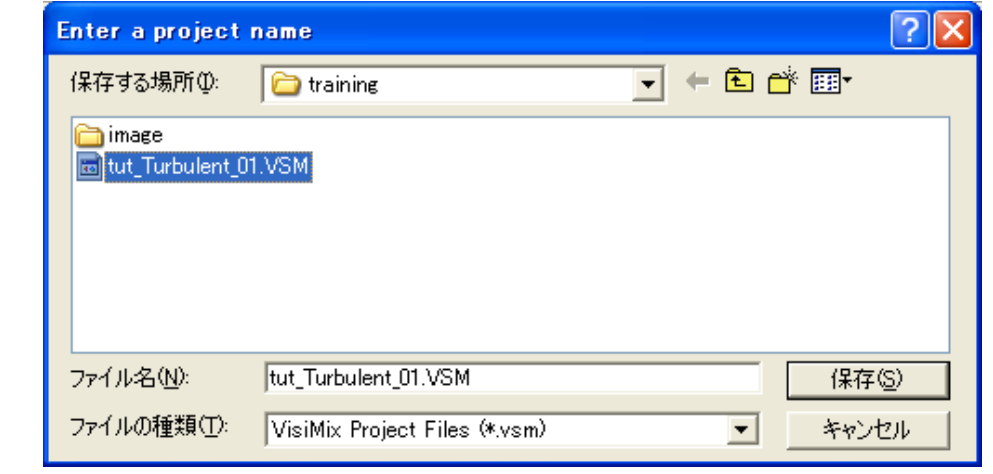

ツールバーの アイコン、 あるいは、メニュー Project > New を選択するとファイルの 保存を指定するダイアログが表示されますので、任意の 名前をつけて保存をしてください。

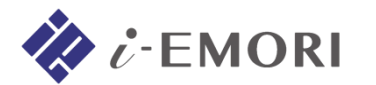

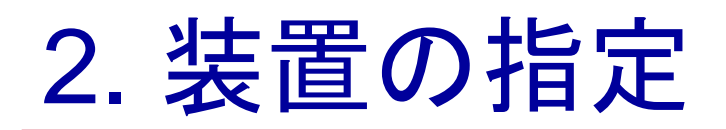

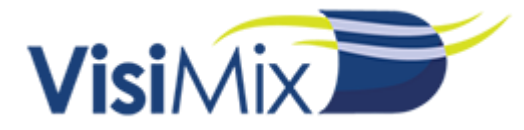

プロジェクトを作成すると、計算に必要な指定\* が順次表示されます (\* 指定は後で変更が可能です)。

# **2-1.** タンクの指定

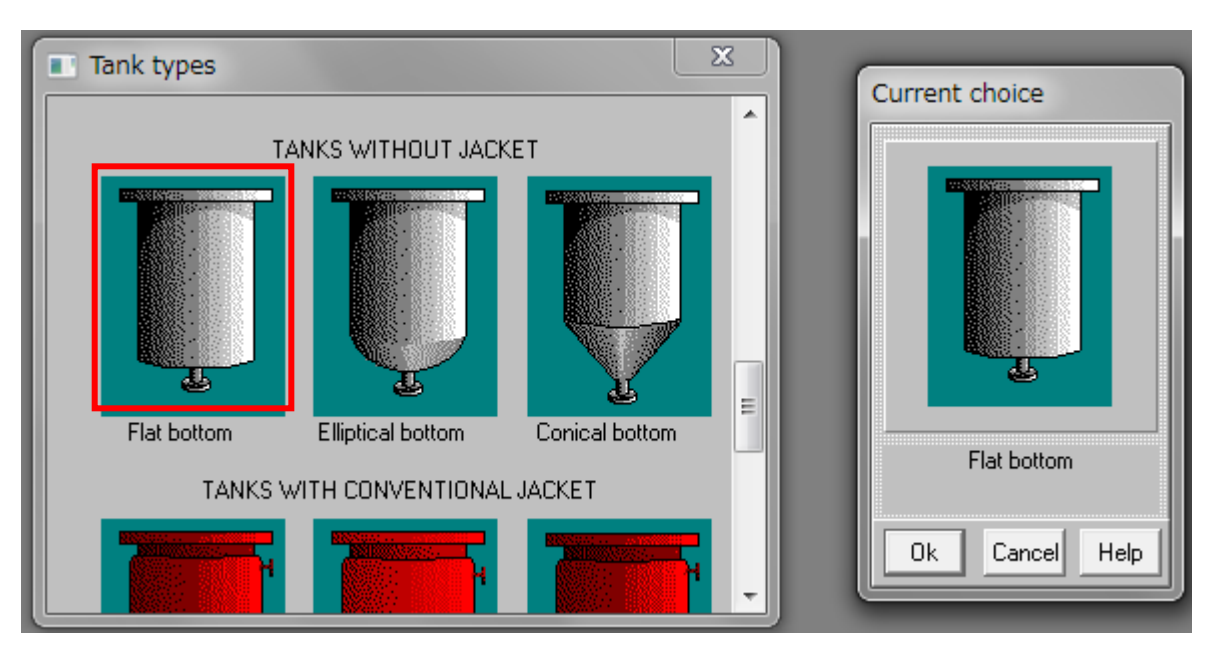

表示されているダイアログから、該当する槽底の形状を選択します。 ここでは、 「Flat bottom(平型)」を選択してください。

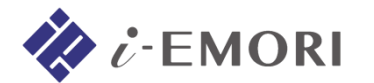

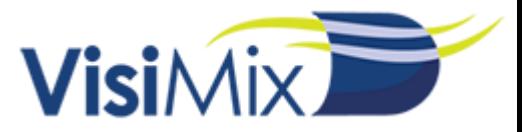

形状を選択すると、次にタンクの指定(寸法と液量)を入力するダイアログが表示されます。

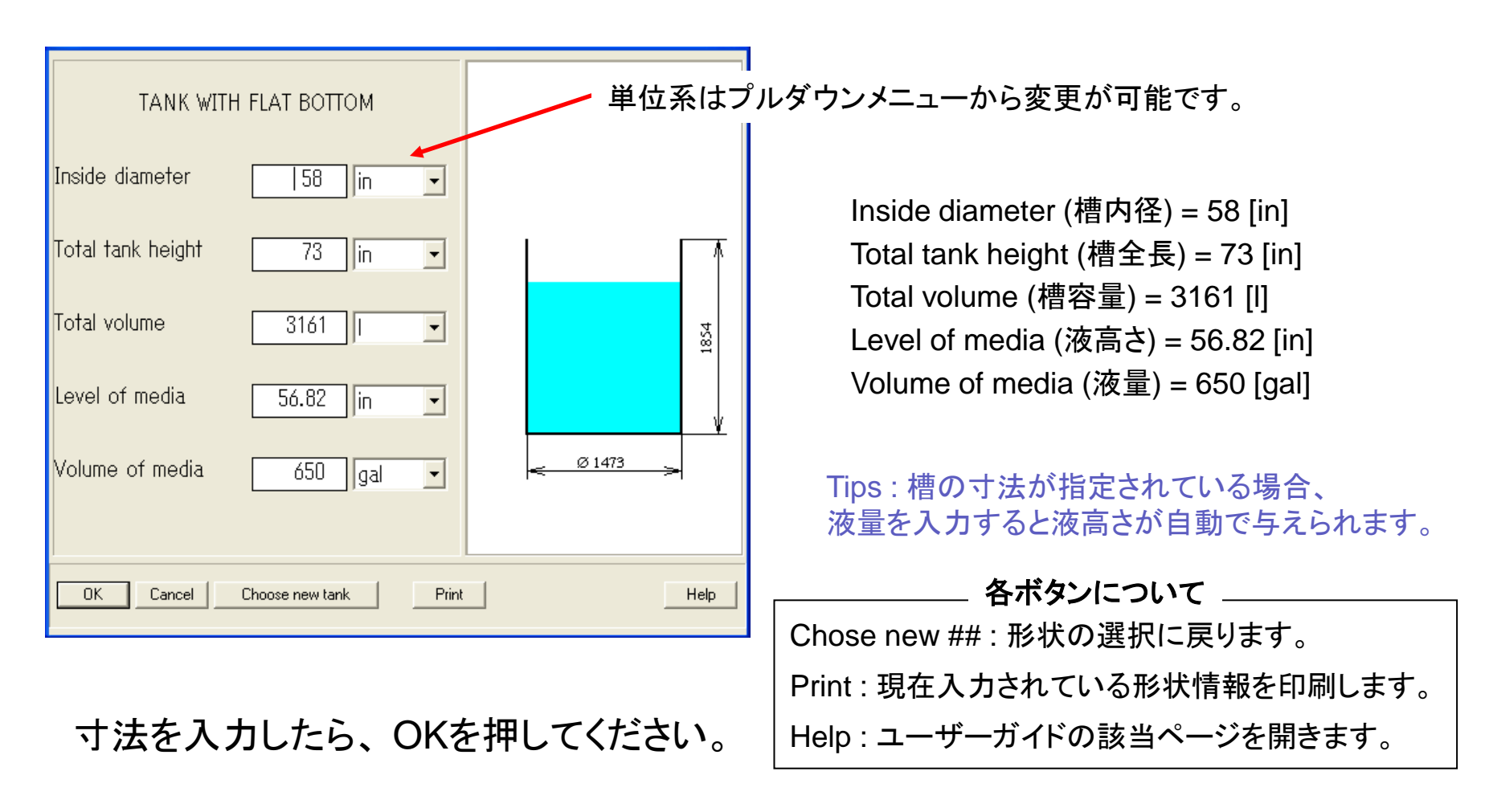

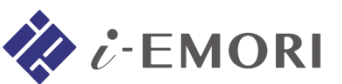

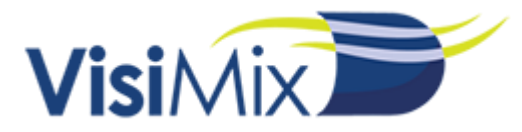

# **2-2.** バッフルの指定

# タンクの指定が終了すると、次にバッフルの形状を選択するダイアログが表示されます。

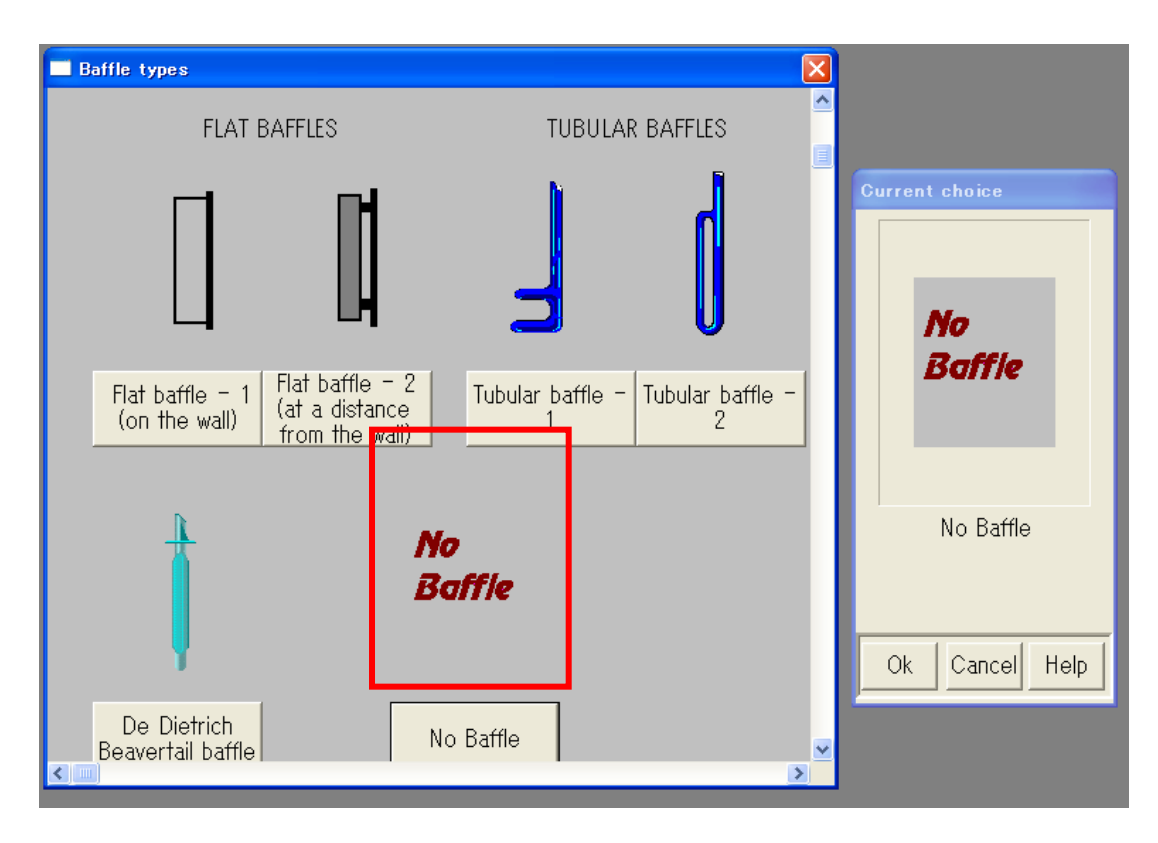

ここでは、 「No baffle(バッフル無し)」を選択してください。

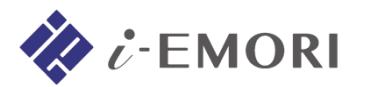

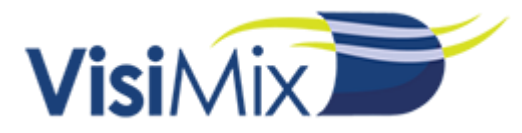

# **2-3.** 撹拌機の指定

バッフルの指定が終了すると、次に撹拌翼の形状を選択するダイアログが表示されます。

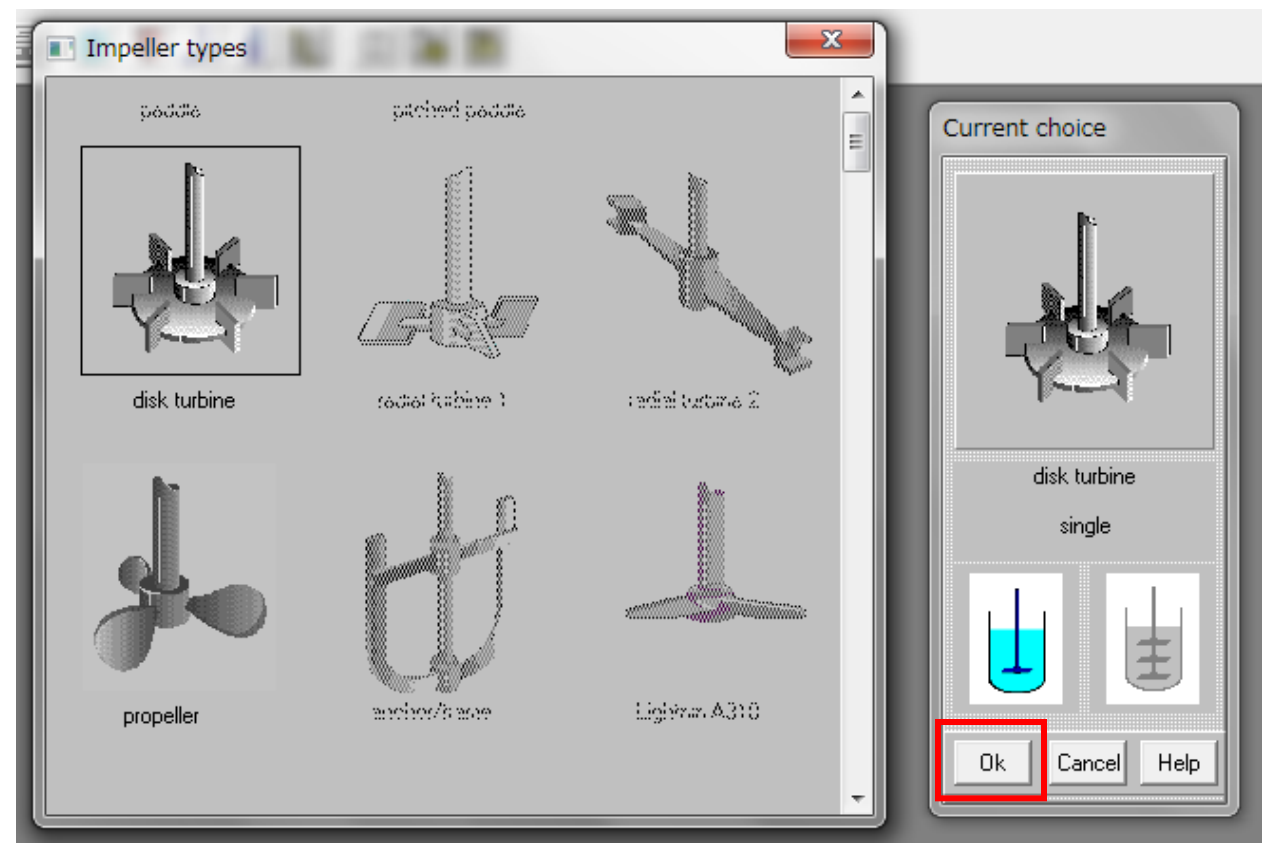

ここでは、 「disk turbine(ディスクタービン)」 を選択し、**OK** を押してください。

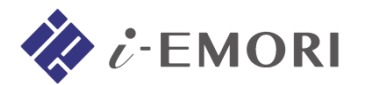

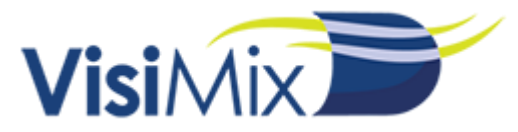

#### 撹拌翼の形状を選択すると、次に寸法と運転条件を入力するダイアログが表示されます。

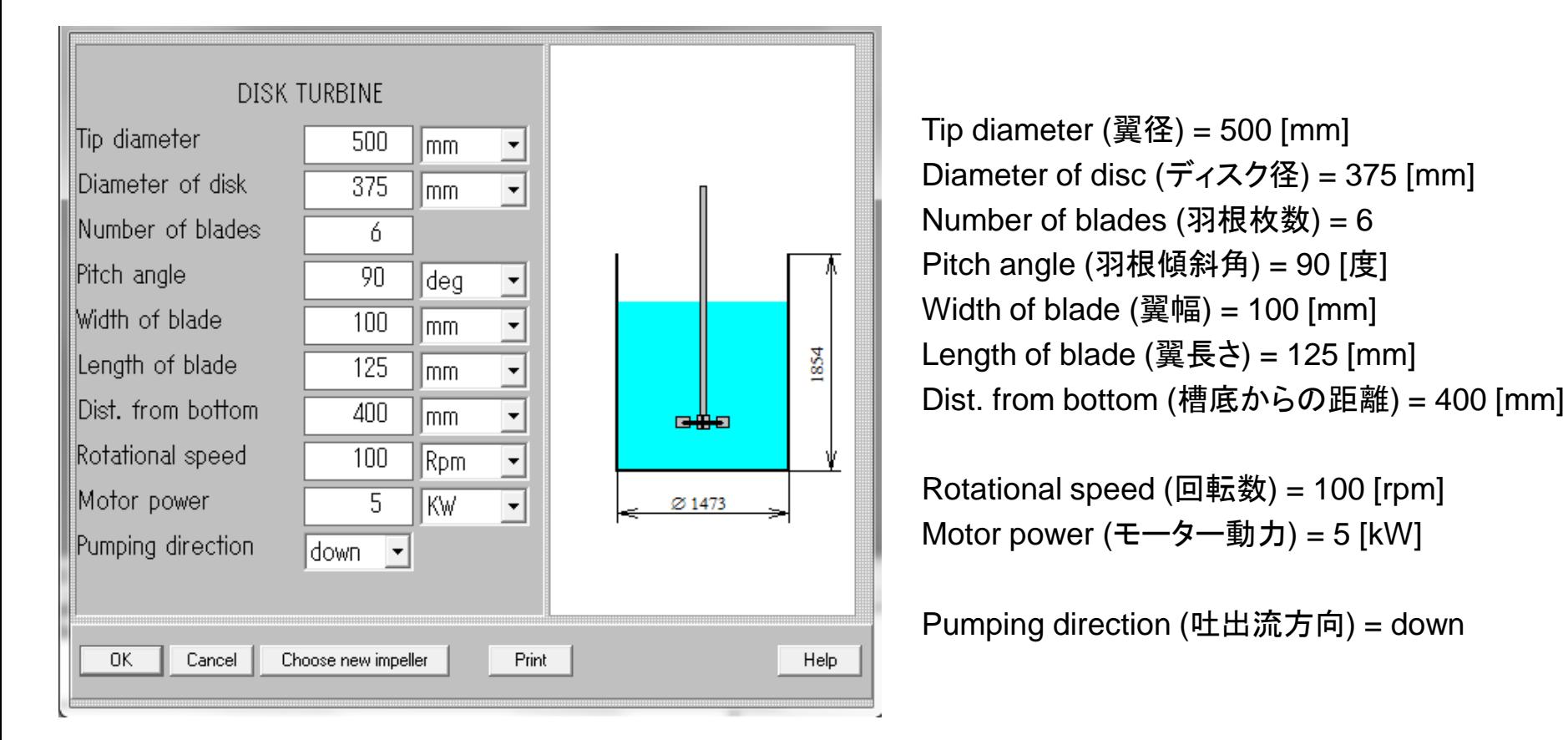

寸法を入力したら、 **OK**を押してください。

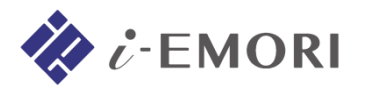

# 3. 物性の指定

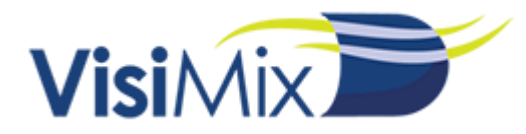

流体の物性(密度と粘度)を指定します。

粘度には、Dynamic viscosity(絶対粘度)か Kinematic viscosity(動粘度)のいずれか を入力します(Enterを押すと、密度の値を用いて入力されていないもう一方の値が与え られます)。

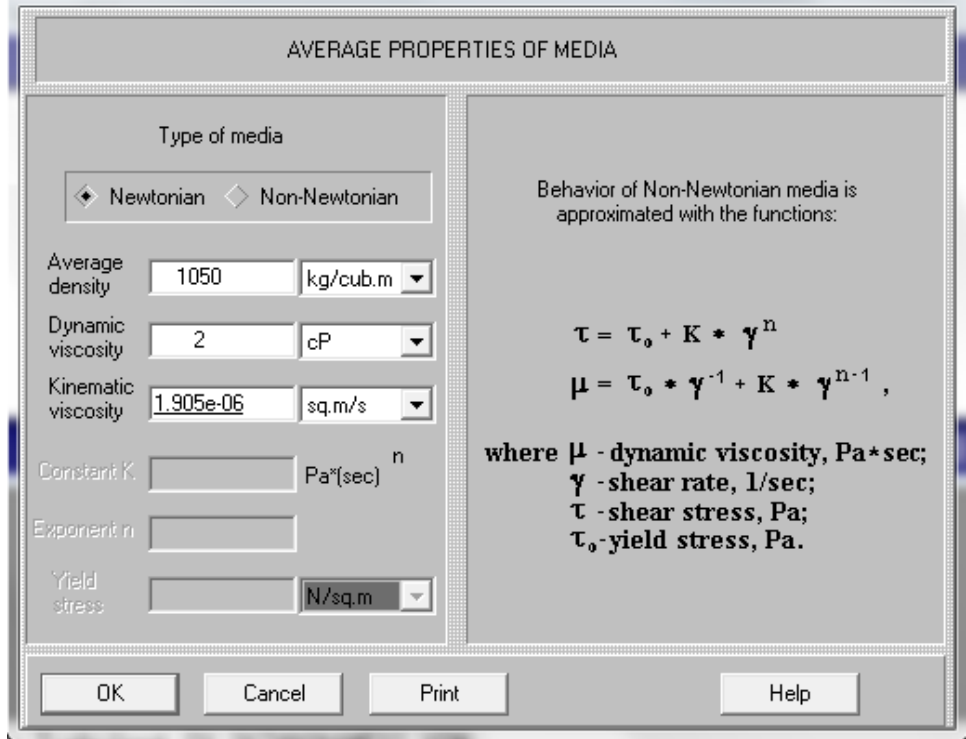

Average density (平均密度) = 1050 [kg/m^3] Type of media = "Newton" (ニュートン流体) Dynamic viscosity =  $2$  [cP]

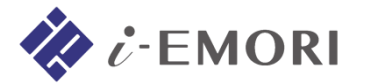

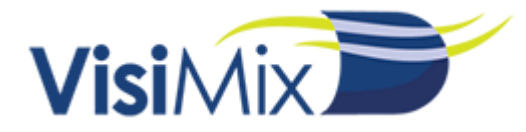

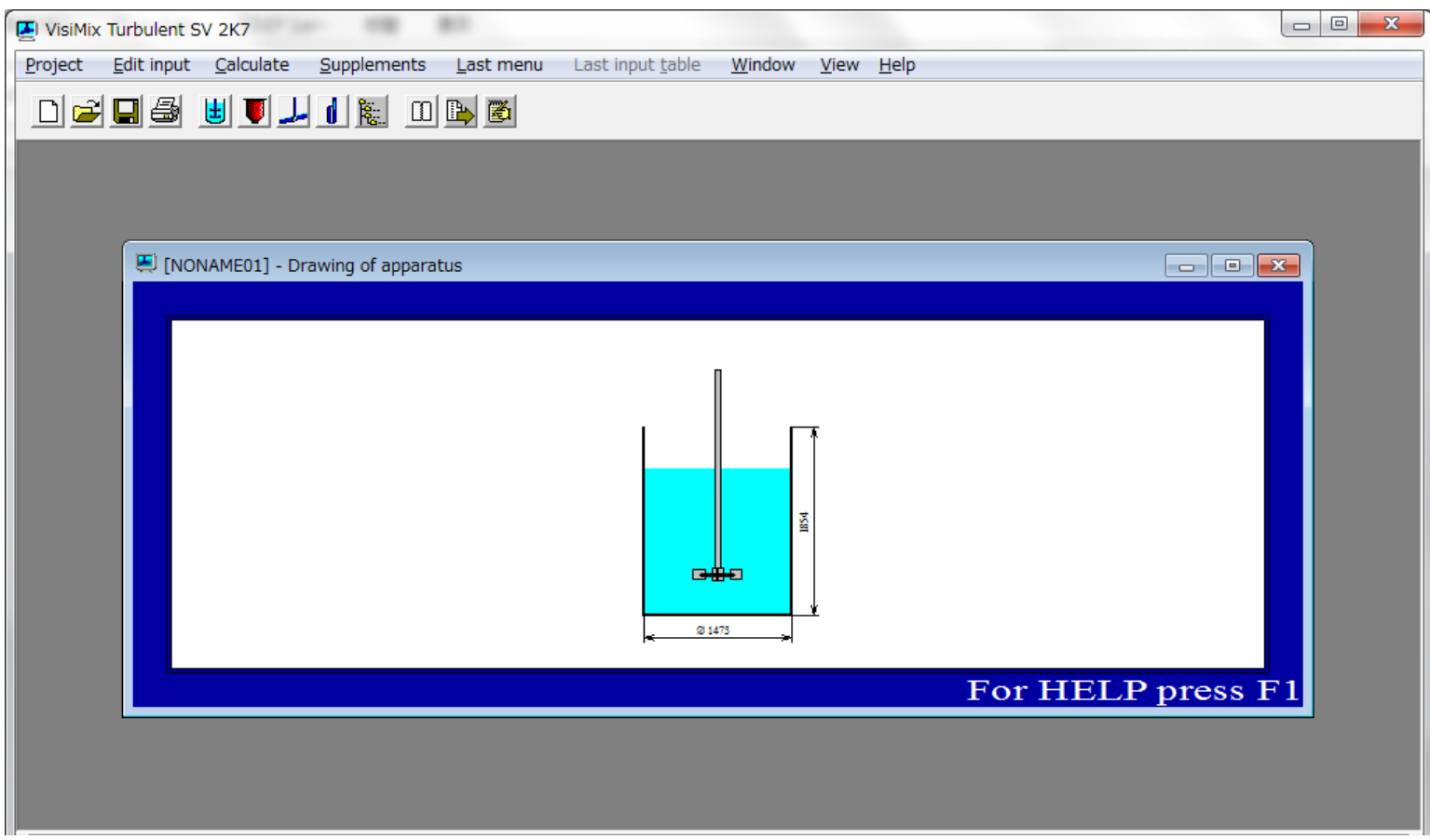

## 全ての指定が終了すると、指定した装置が描画されます。 これで基本的な撹拌特性を計算するのに必要な入力は完了です。

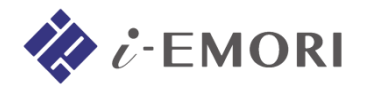

# 4. 撹拌特性の計算

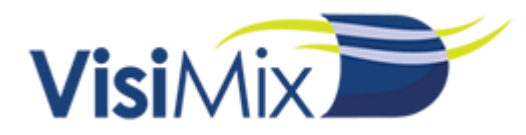

# **4-1. Hydrodynamics** 計算結果

メニュー Calculate > Hydrodynamics >

・ Mixing Power (撹拌動力) [W]

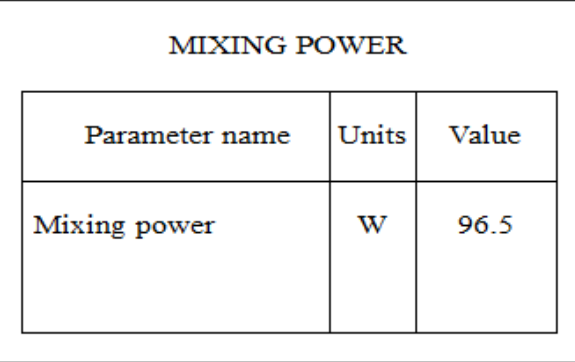

・ Circulation flow rate(吐出流量) [m^3/s]

#### **CIRCULATION FLOW RATE**

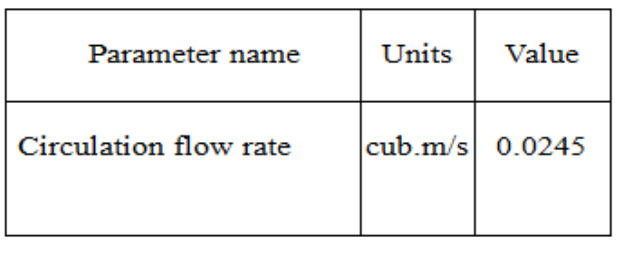

・ VORTEX FORMATION (ボルテクス形状)

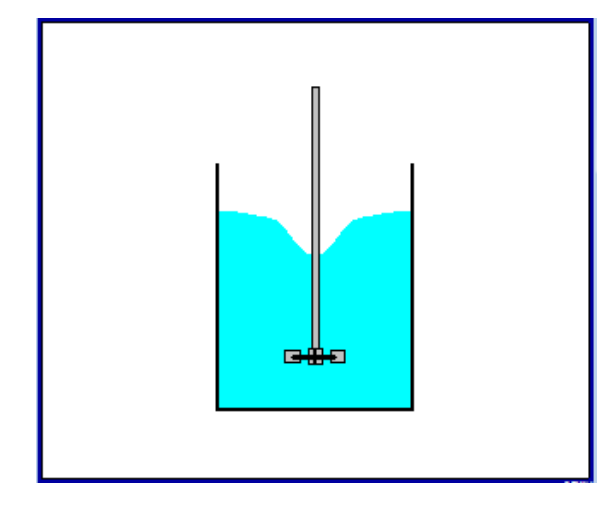

・ VORTEX PARAMETERS (ボルテクス数値データ)

#### **VORTEX PARAMETERS**

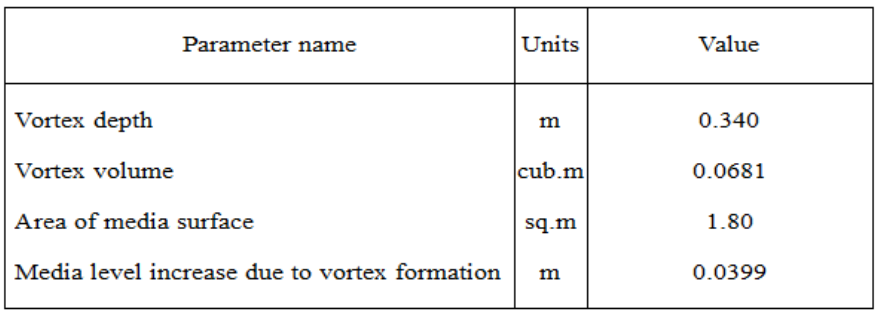

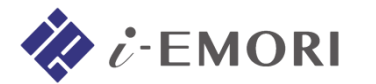

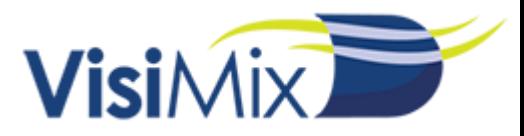

# **4-2. Turbulence** 計算結果

メニュー Calculate > Turbulence >

#### ・ LOCAL VALUES OF ENERGY DISSIPATION (各位置でのエネルギー散逸率) [W/kg]

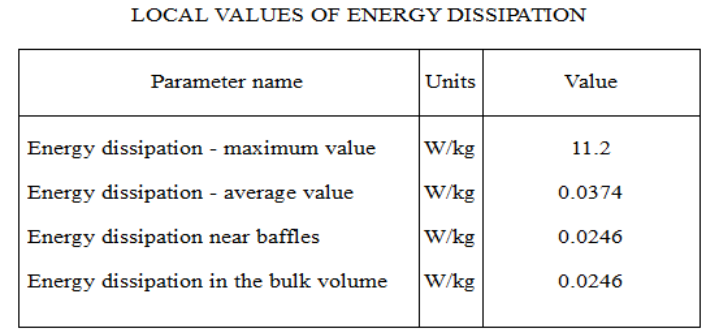

・ TURBULENT SHEAR RATE IN DIFFERENT ZONES (各位置でのせん断速度) [1/s]

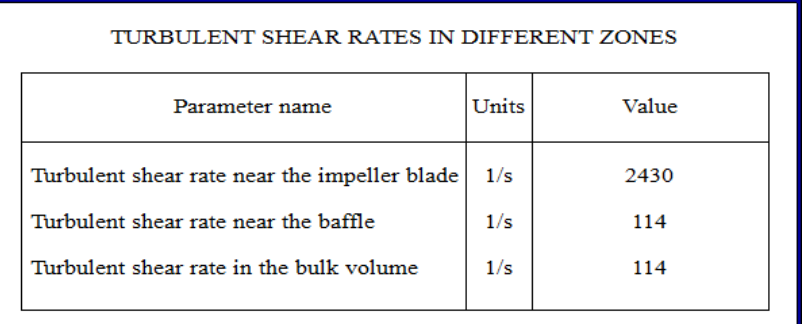

Tips: インペラーでのせん断速度がせん断作用の強さを決定します。

#### ・ DISSIPATION OF ENERGY AROUND THE IMPELLER (翼周辺のエネルギー散逸率)

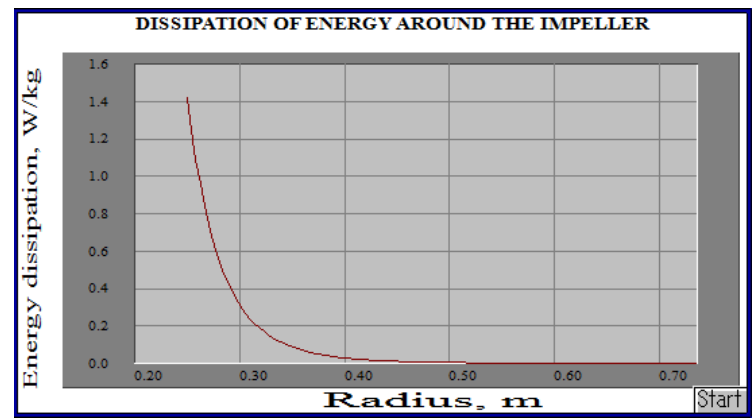

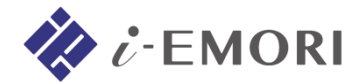

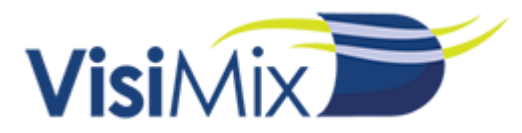

# **4-3. Single-phase liquid mixing** 計算結果

メニュー Calculate > Single-phase liquid mixing >

・ SINGLE-PHASE MIXING. MAIN CHARACTERISTICS (1相系の混合特性時間) [s]

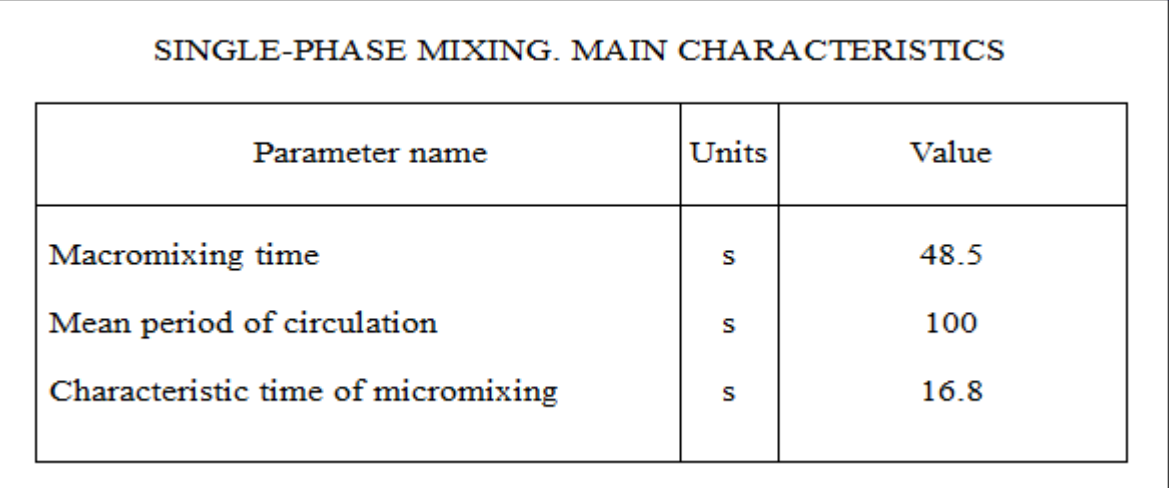

- ・ Macromixing time : マクロスケールの混合時間
	- (トレーサーを瞬間的に注入し、不均一性 1%未満を達成するのに要する時間)
- ・ Mean period of circulation : 平均循環時間 (液量および吐出流量からの計算)
- ・ Characteristic time of micromixing : マイクロスケールの混合時間

(溶解物などの分子レベルでの均一を達成するのに要する時間)

Tips: プロセスの完全混合時間 = マクロスケールの混合時間 + マイクロスケールの混合時間

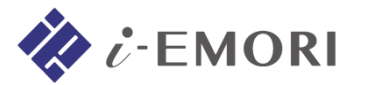

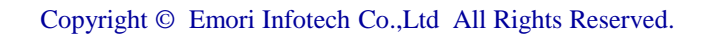

# 5. 固-液混合の計算

# **5-1.** 固**-**液混合の指定

メニュー Calculate > Liquid-solid mixing のいずれかの項目を選択すると、 固-液混合の指定を行うダイアログが表示されます。

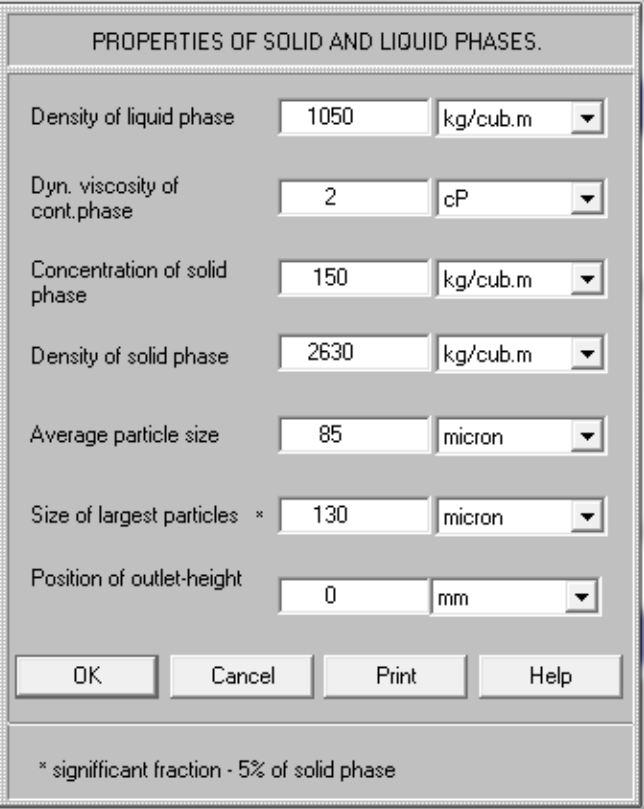

Density of liquid phase (液相密度) = 1050 [kg/m^3] Dyn. viscosity of cont. phase (液相粘性) = 2 [cP]

Concentration of solid phase (固体濃度) = 150 [kg/m^3] Density of solid phase (固体密度) = 2630 [kg/m^3]

Average particle size (平均粒径) = 85 [micron] Size of largest particle (最大粒径) = 130 [micron]

Position of outlet height (出口位置高さ) = 0 [mm]

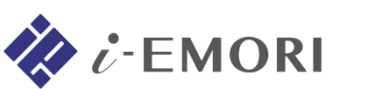

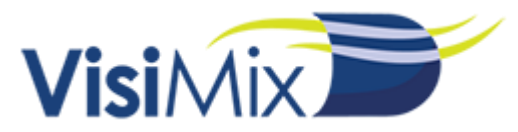

## **5-2.** 混合物の物性の提案

### 指定を終えると、VisiMixは混合溶液全体の物性を提案します。

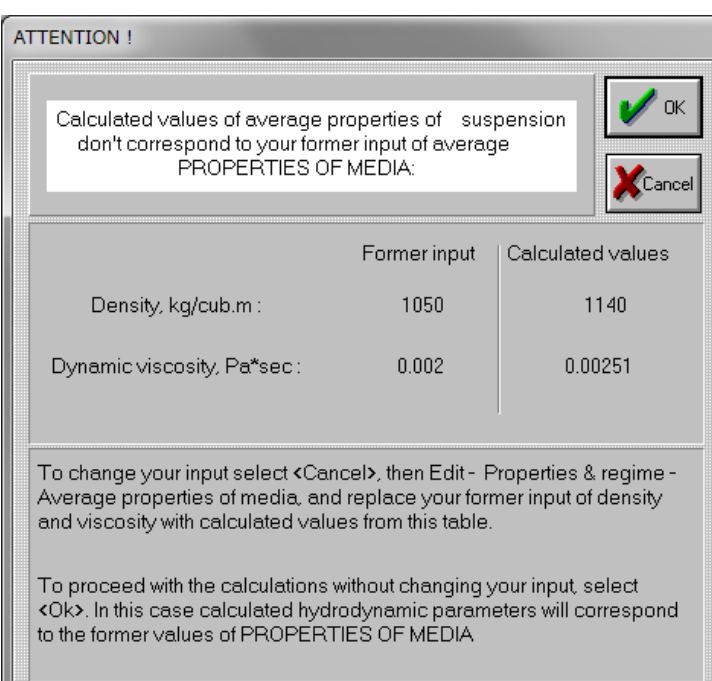

Former input : ユーザーによる入力値 Calculated values : 固体や分散媒の存在を考慮した物性値

密度は各相の体積比によって重みづけられた平均の密度です。 粘性は以下のアインシュタインの粘度式で与えられます。

 $\mu = \mu_0 \cdot (1 + 2.5\varphi)$ 

 $\upmu_0$  : 連続相の粘性 φ : 分散相の体積分率

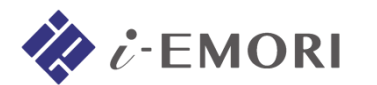

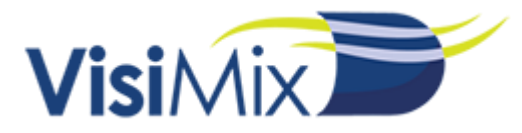

Edit input > Properties & regime > Average properties of media から、 物性を提案された値に変更します。

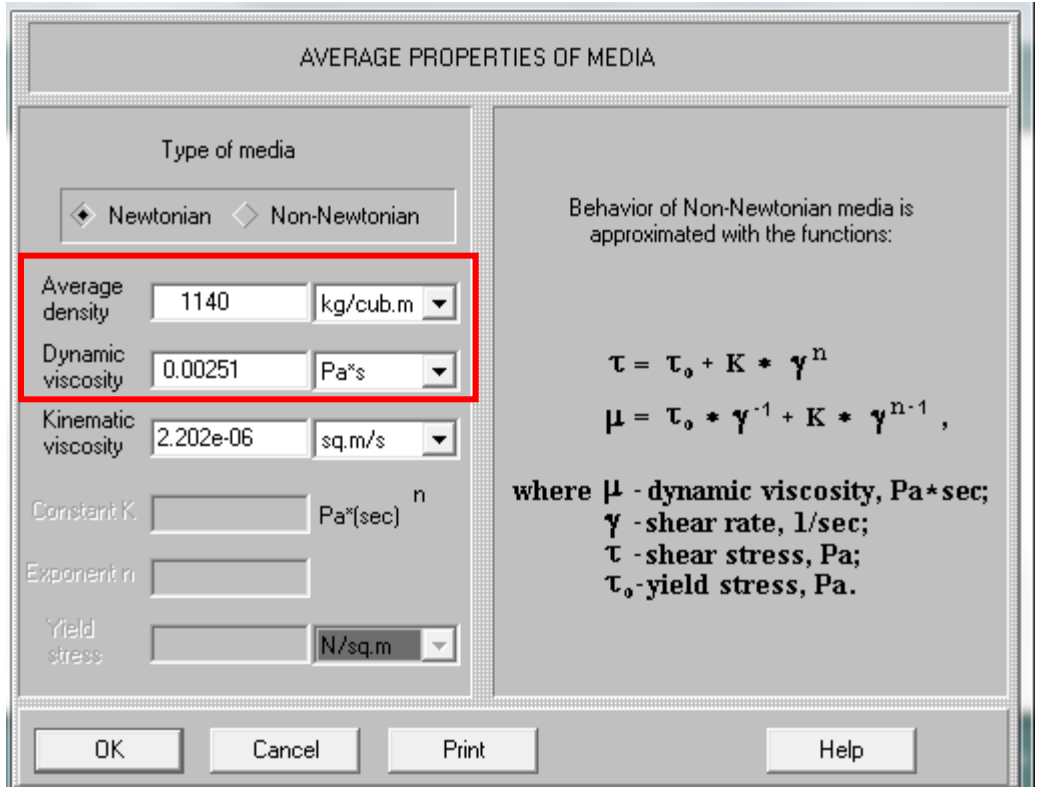

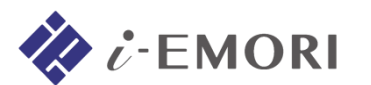

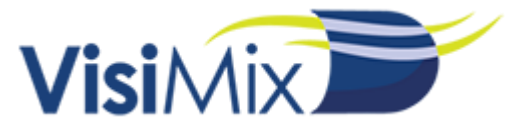

条件によっては、撹拌の特性が液体のみ考慮した計算と、大きく異なる場合があります。

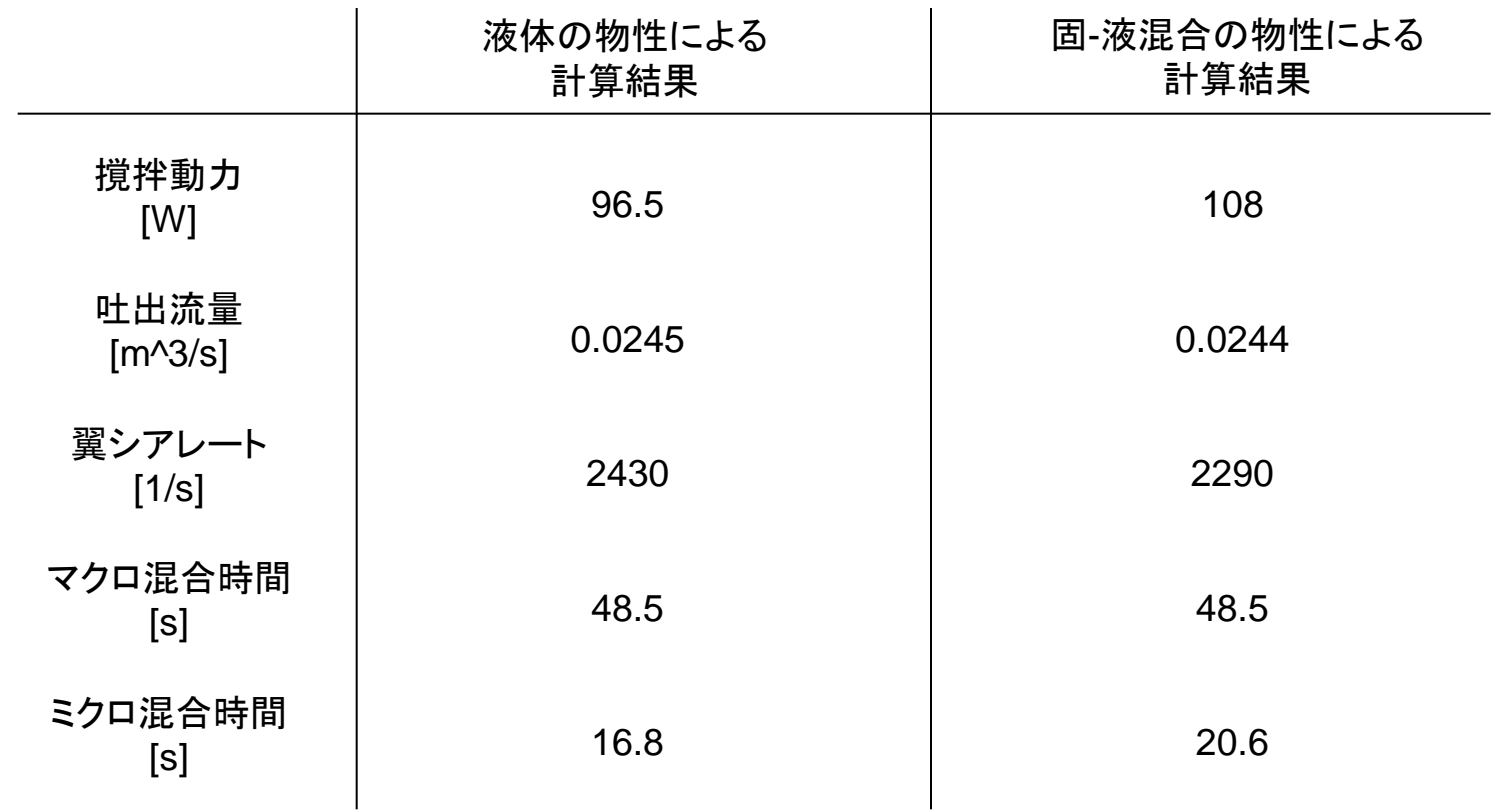

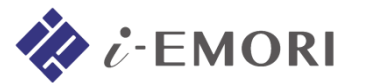

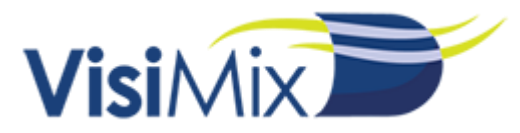

## **5-3. Liquid-solid mixing**の計算結果

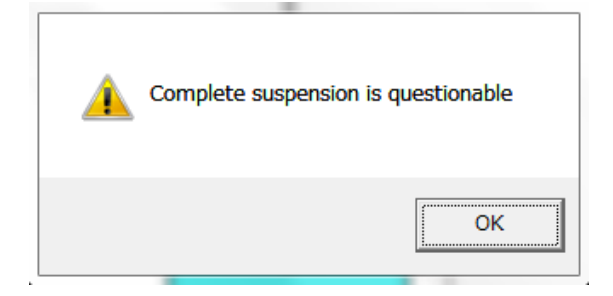

固液混合の計算が行われると、VisiMixはこの条件では 懸濁が不十分であることが考えられる、という内容の 警告がでます。

#### ・ LIQUID-SOLID MIXING. MAIN CHARACTERISTICS (固-液混合の代表的な特性値)

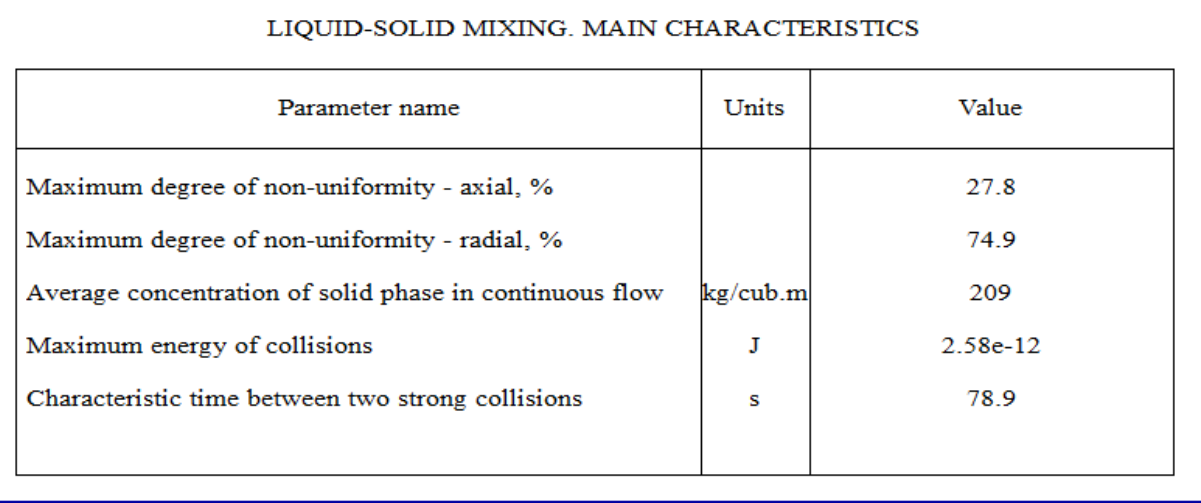

Tips: VisiMixは不均一性(non-uniformity)が 25%以上であると、混合が不十分であると見なします。

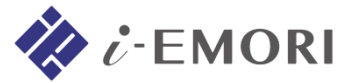

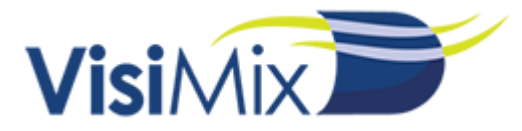

#### ・ AXIAL DISTRIBUTION OF SOLID PHASE (固体の軸方向分布)

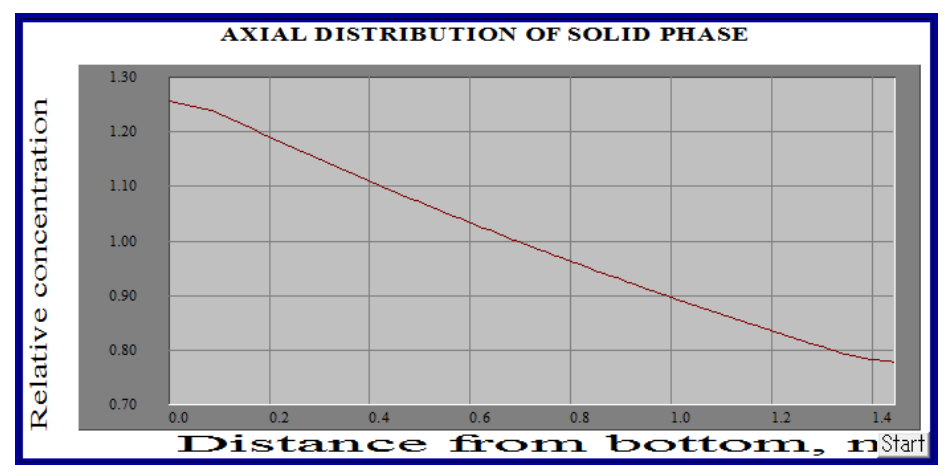

・ RADIAL DISTRIBUTION OF SOLID PHASE (固体の半径方向分布)

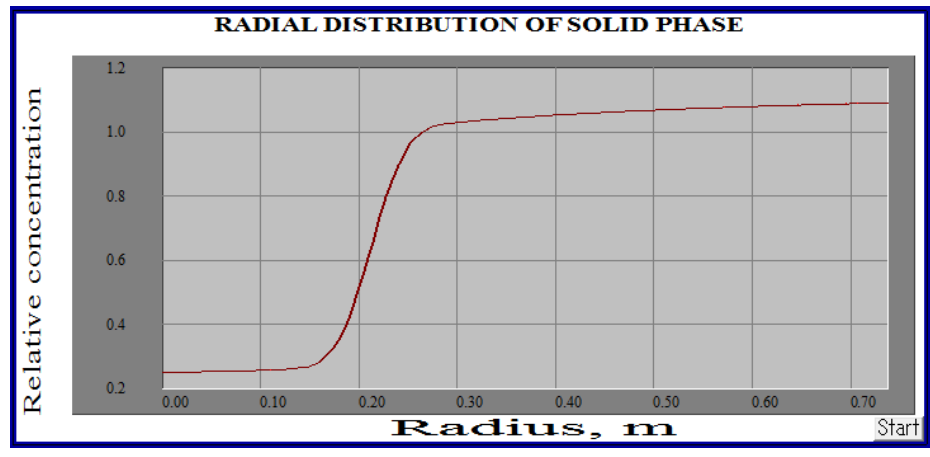

\* このグラフはローカルの値ではなく、 平均値で表されます。

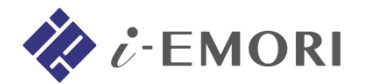

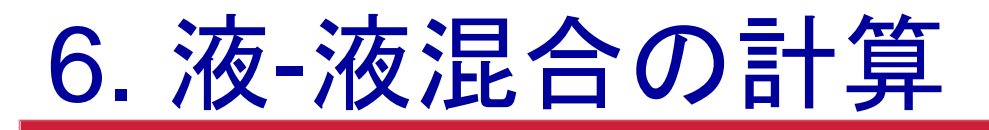

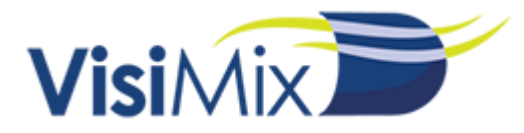

# **6-1.** 液**-**液混合の指定

メニュー Calculate > Liquid-liquid mixing のいずれかの項目を選択すると、 液-液混合の指定を行うダイアログが表示されます。

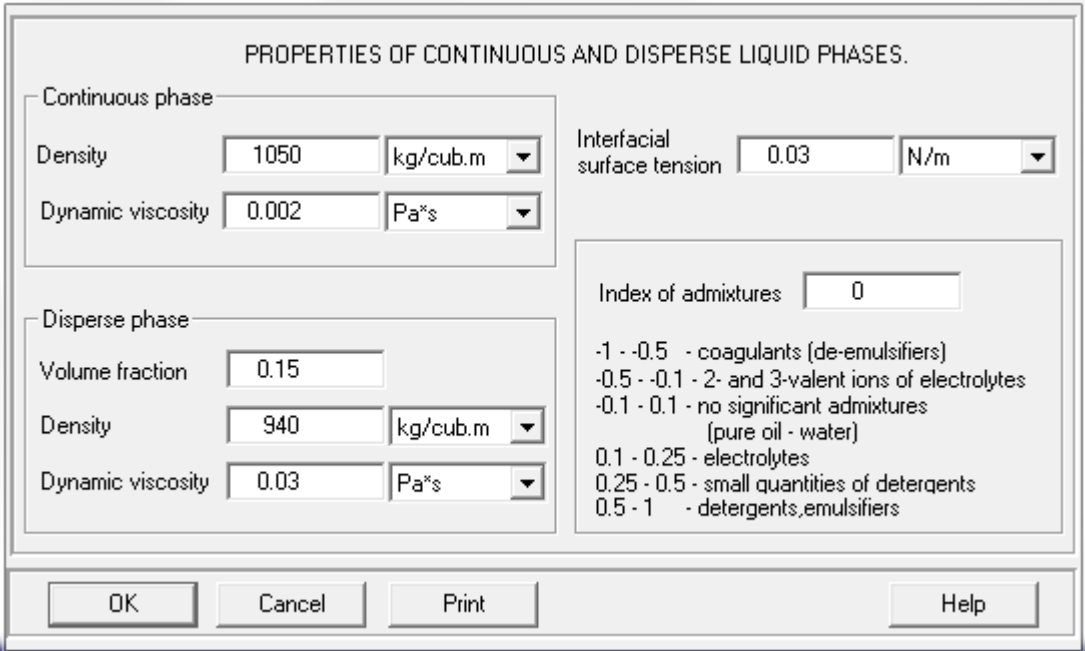

#### **Continuous Phase (**連続相**)**

Density (密度) = 1050 [kg/m^3] Dyn. viscosity  $(\frac{1}{2} + 0.002)$  [Pa·s]

#### **Disperse phase (**分散相**)**

Volume fraction (体積分率) = 0.15 Density (密度) = 940 [kg/m^3] Dyn. viscosity  $(\frac{1}{2} + 0.03$  [Pa·s]

Interfacial surface tension =  $0.03$  [N/m] (界面張力)

Index of admixtures  $= 0$ (混和状態を表す指数)

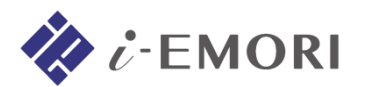

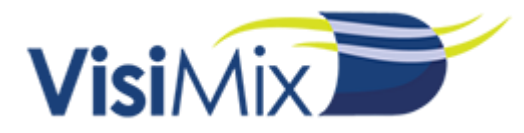

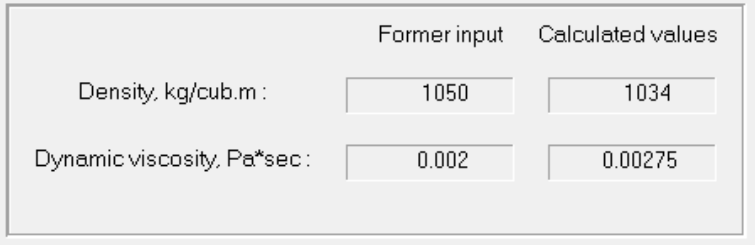

固液混合の計算と同様に、 混合物の平均物性が提案されます。

1000000

## **Note**:エマルションの粘性について

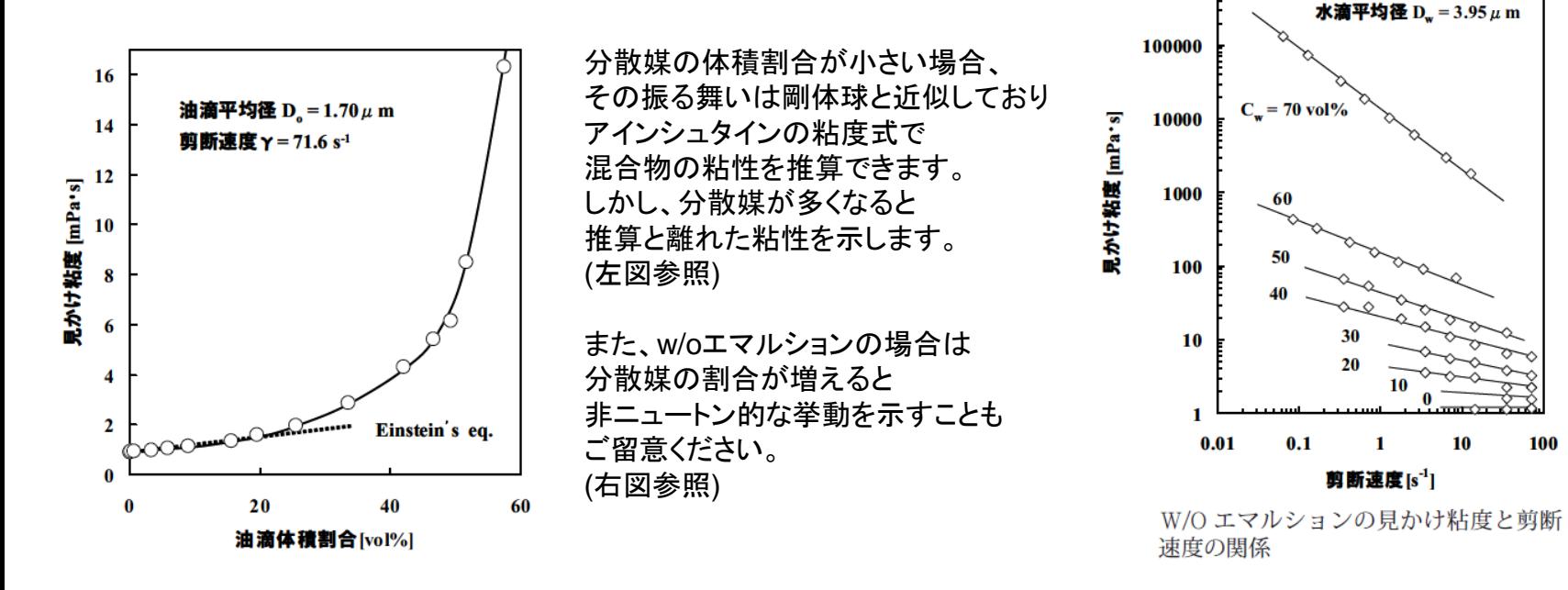

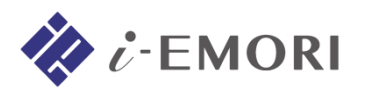

\* 参考文献:清水正高, 宮崎県工業技術センター・宮崎県食品開発センター研究報告(2008)

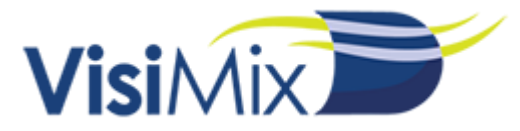

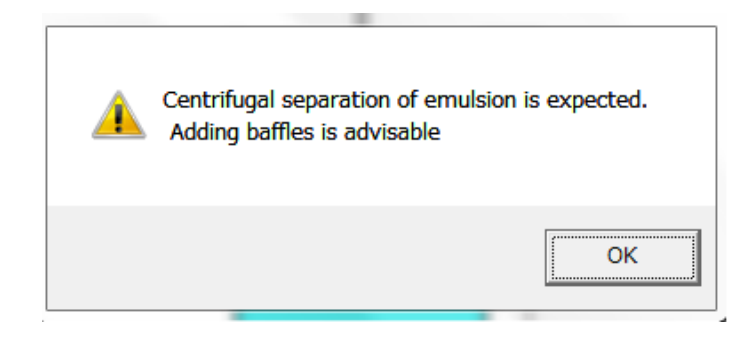

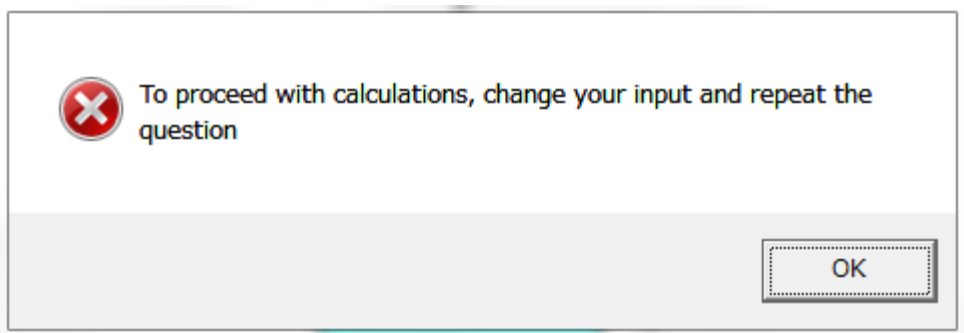

液液混合の計算が行われると、VisiMixはエマルションが形成されないことを予測し、 バッフルの追加を提案します。

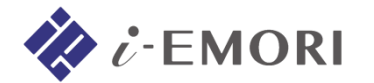

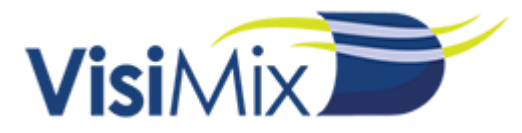

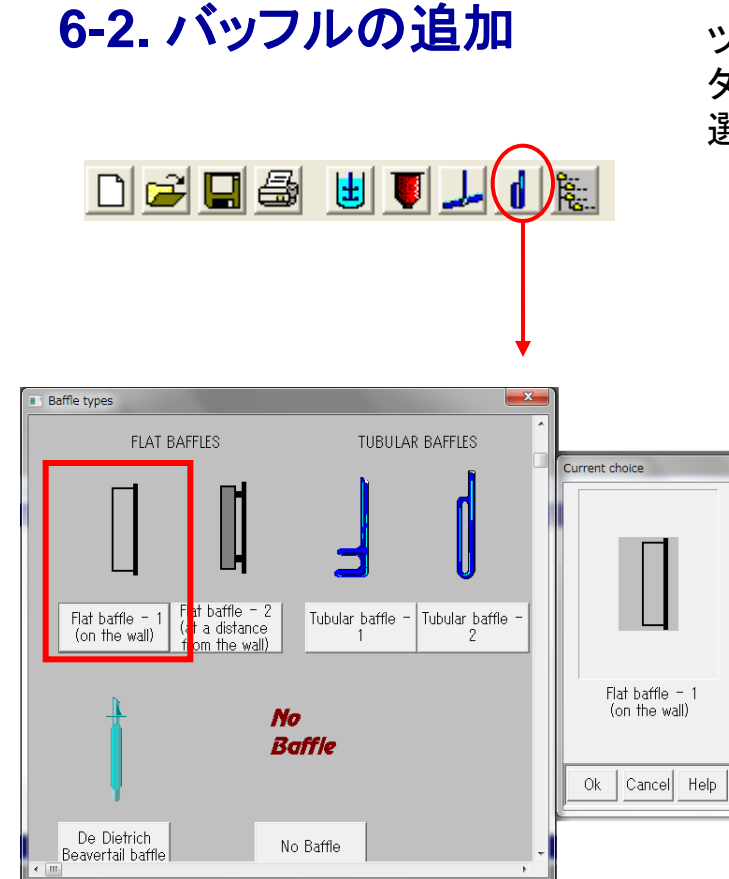

ツールバーのバッフルのアイコンを押すと、バッフルを選択する ダイアログが表示されますのでFrat baffle – 1(壁付きバッフル板)を 選択して、寸法を入力します。

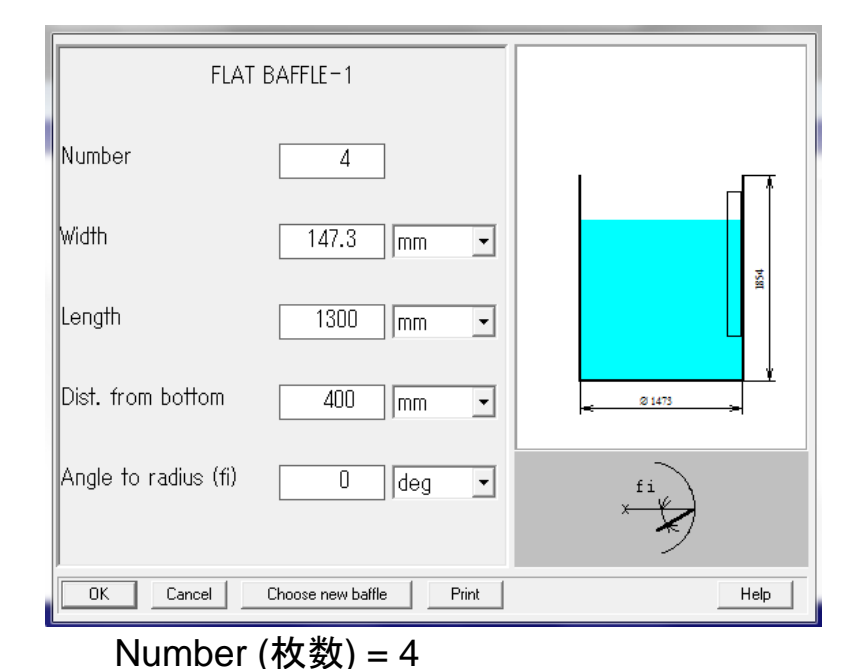

Width (バッフル幅) = 147.3 [mm] Length (バッフル高さ) = 1300 [mm] Dist. from bottom (底からの距離) = 400 [mm] Angle to radius(壁との接触角) = 0

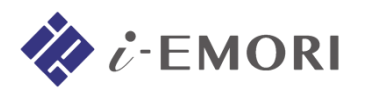

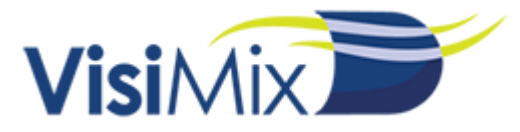

#### バッフルの有無による計算結果の違いは以下のようになります。

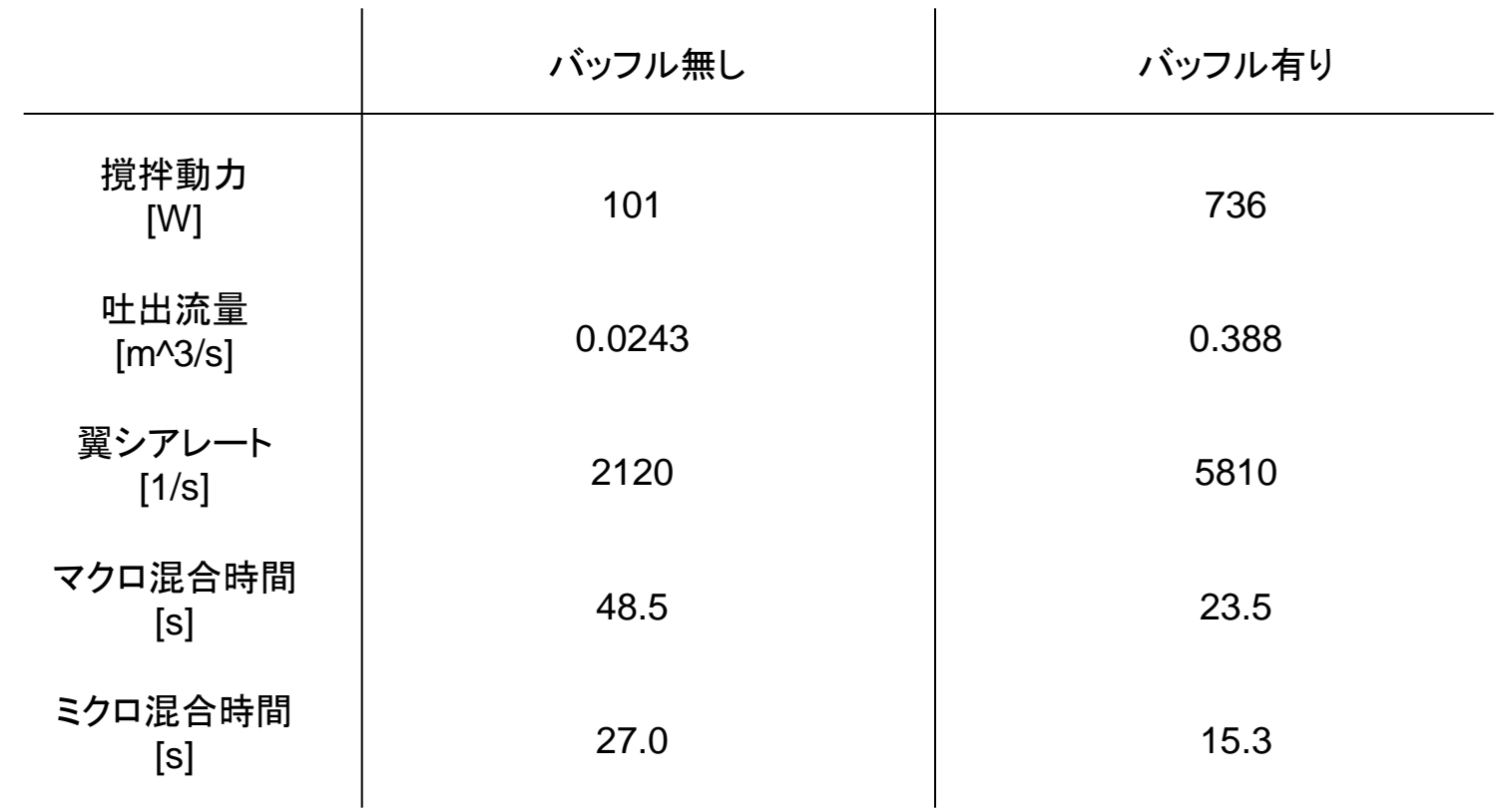

\* 液-液混合で提案された物性値を用いてます。

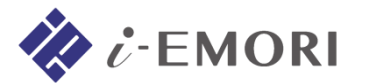

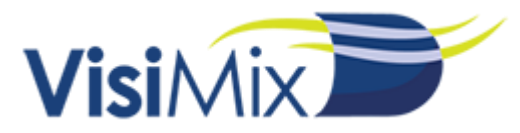

# **6-3. Liquid-liquid mixing**の計算結果

・ Sauter mean drop size (分散媒のザウター平均径) [m]

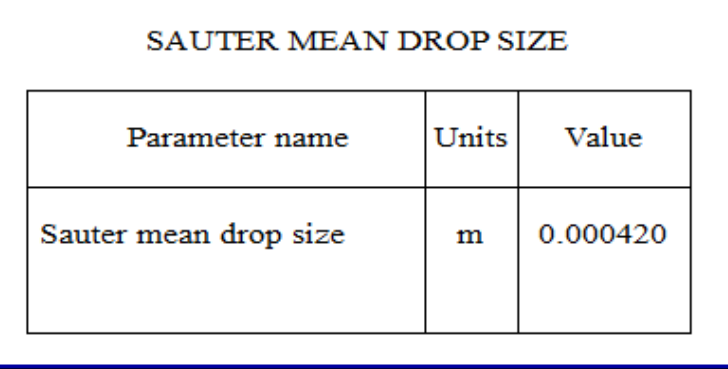

・ Mean drop size (分散媒の平均径) [m]

#### **MEAN DROP SIZE**

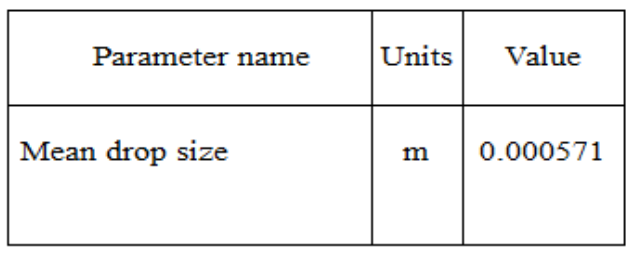

・ Specific mass transfer area (比界面面積) [1/m]

#### SPECIFIC MASS TRANSFER AREA

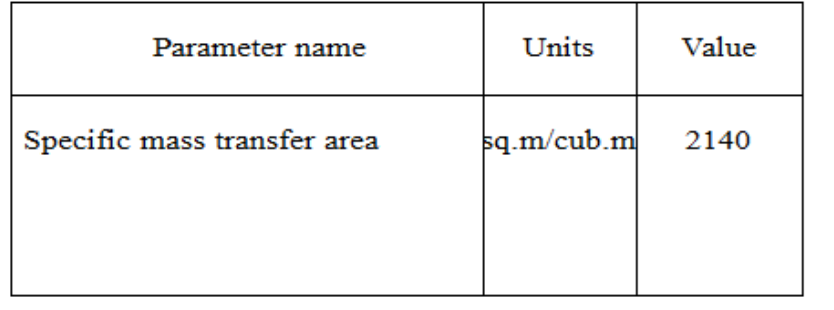

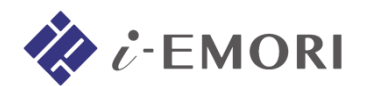

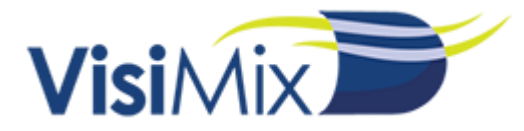

・ Mean micromixing time inside drop (液滴内のミクロ混合時間)

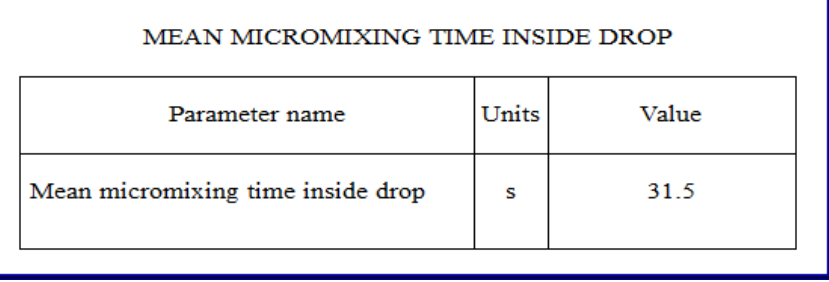

#### ・ KINETICS OF DROP BREAK-UP (平均液滴径の時間変化)

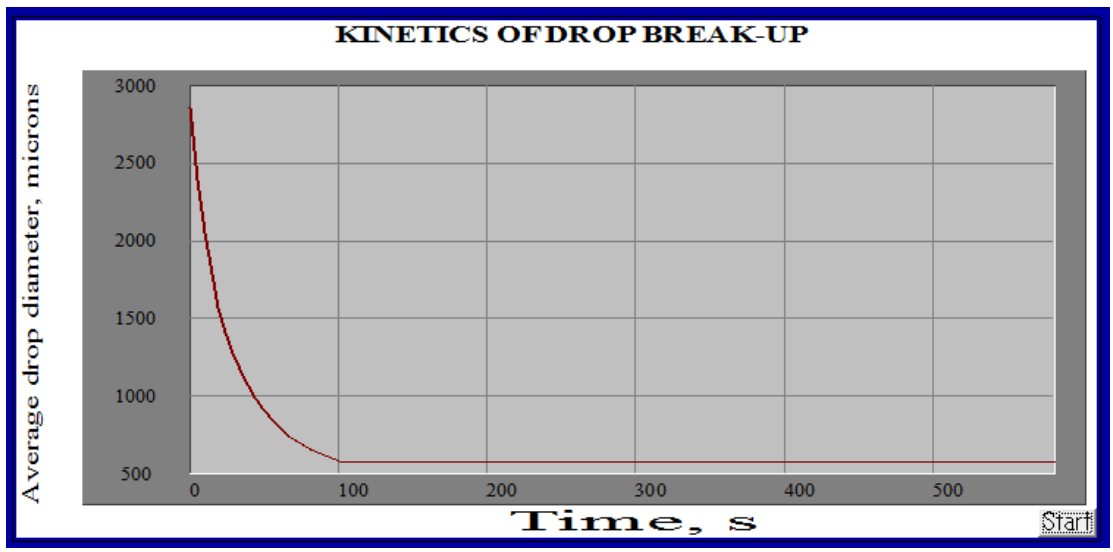

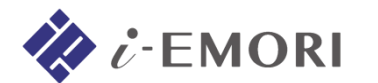

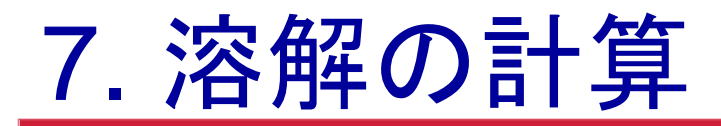

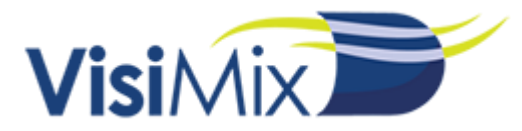

# **7-1.** 固体の溶解を指定

メニュー Calculate > Liquid-solid mass transfer のいずれかの項目を選択すると、 固体の溶解を指定するダイアログが表示されます。

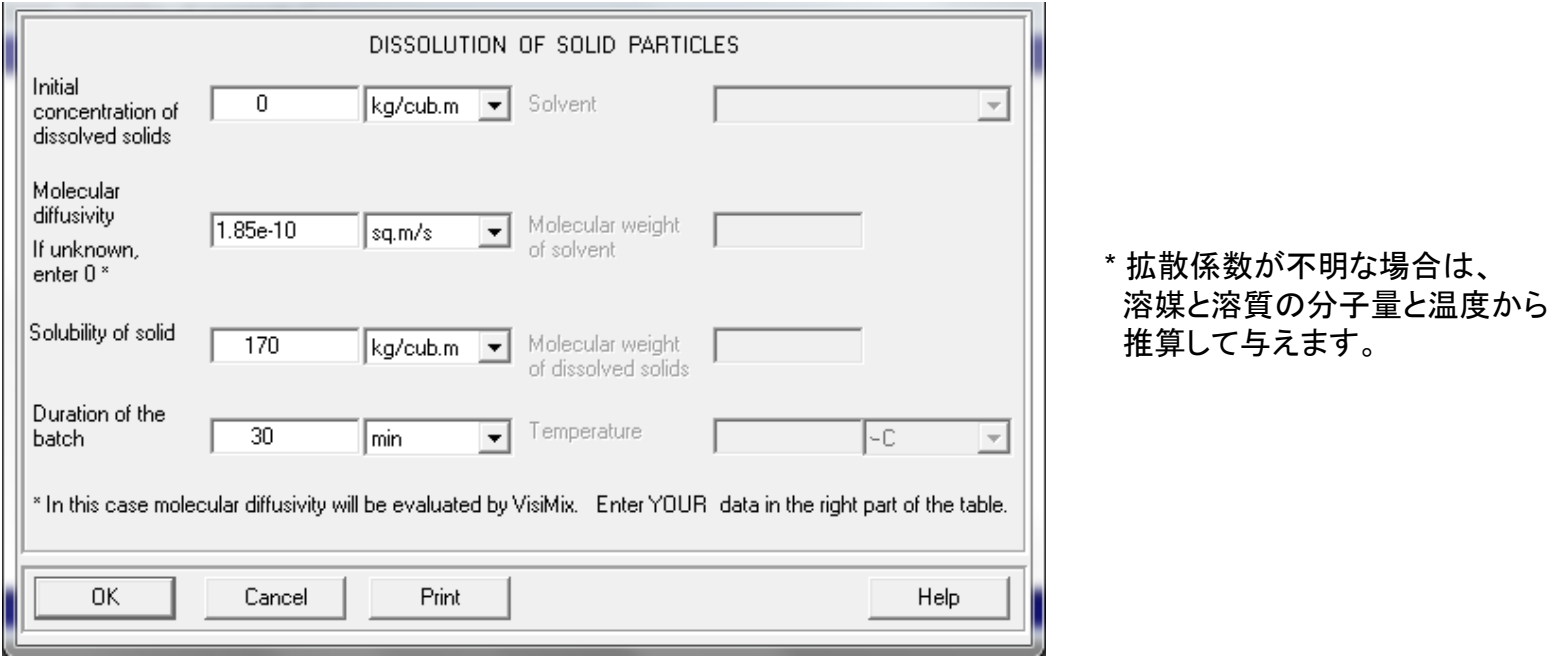

Initial concentration of dissolved solids (溶液中の初期濃度) = 0 [kg/m^3] Molecular diffusivity\* (溶液中での拡散係数) = 1.85e-10 [m^2/s] Solubility of solids (固体の溶解度) = 170 [kg/m^3] Duration of the batch (プロセスの時間) = 30 [min]

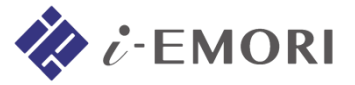

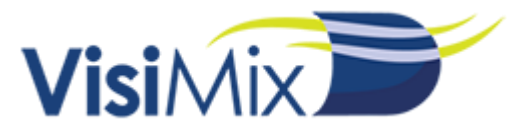

# **7-2. Liquid-solid mass transfer**の計算結果

・ Time of complete dissolution (完全溶解時間) [s]

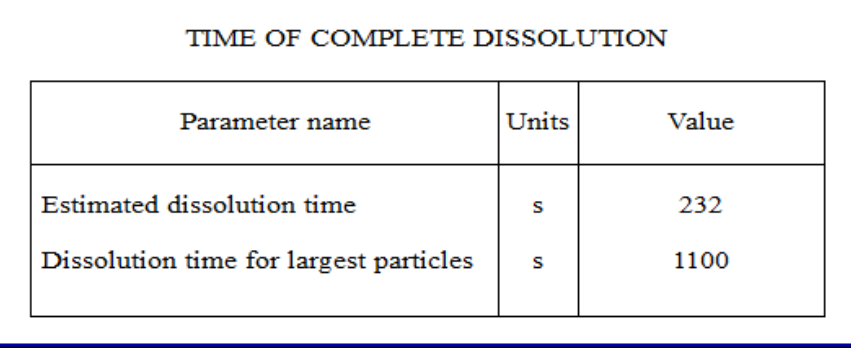

・Concentration of dissolved solids vs time (溶質濃度の経時変化)

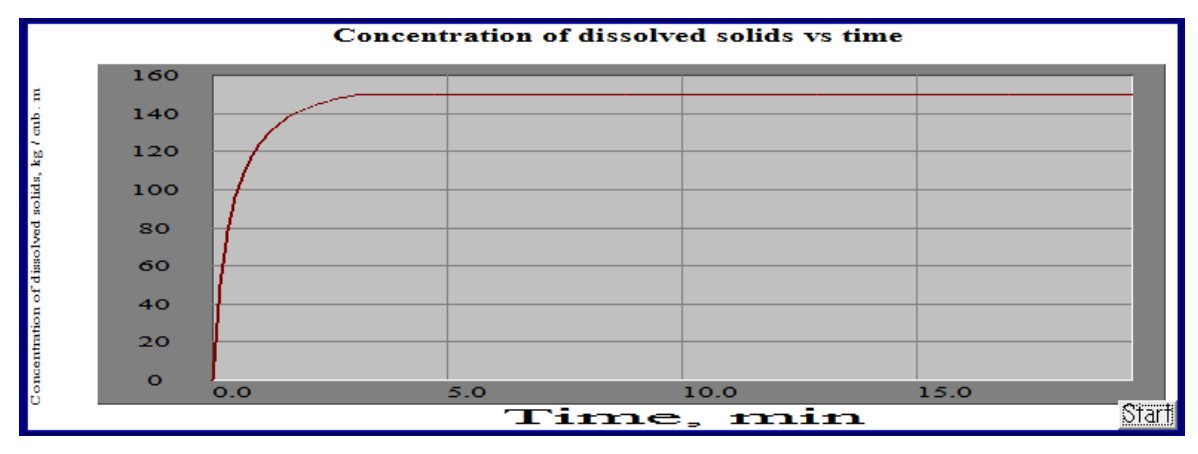

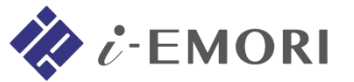

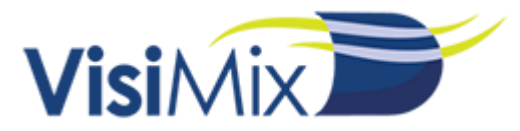

## **7-2. Liquid-solid mass transfer**の計算結果

・Mass transfer coefficient vs time (average) (平均物質移動係数の経時変化)

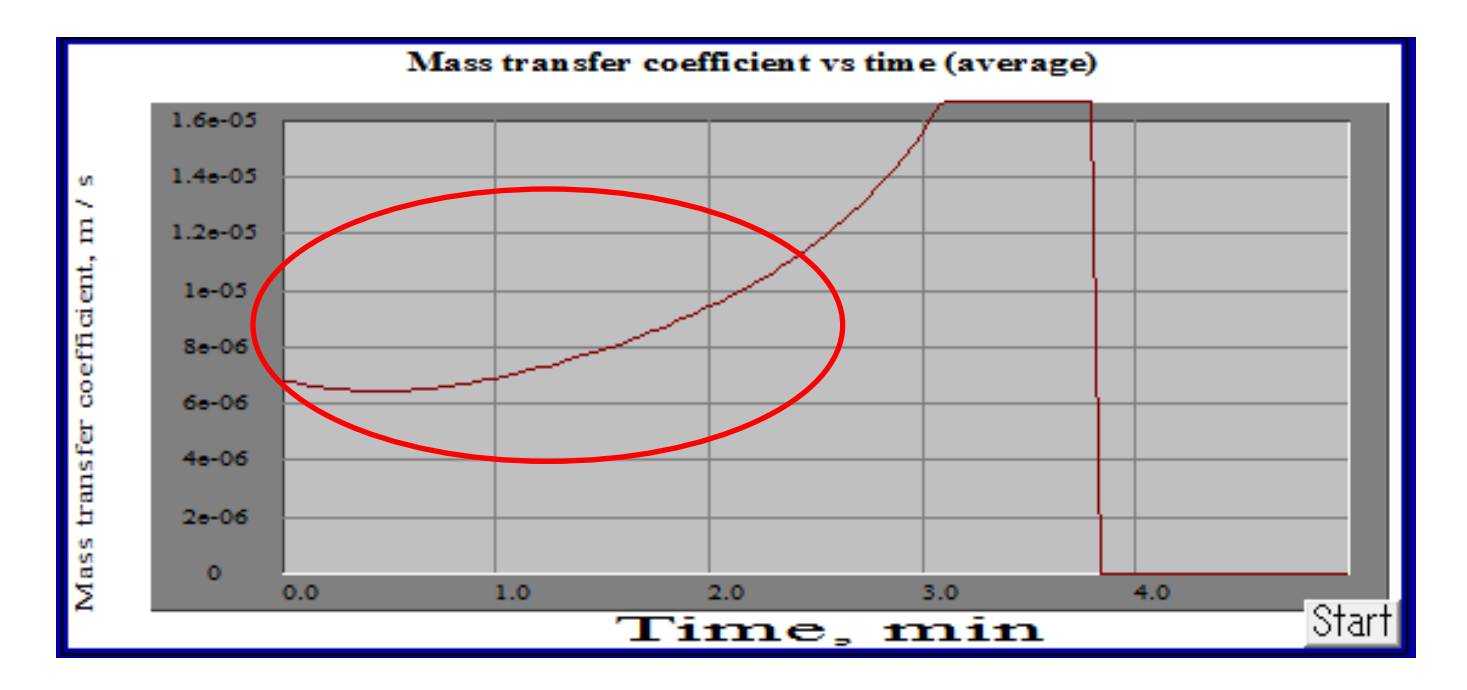

Tips: 晶析などについては、その運転条件での物質移動係数を評価します。 その場合、比較的初期(上図で赤く囲んでいる箇所) の数値が指標となります。

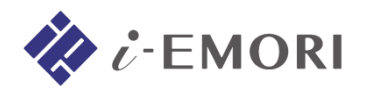

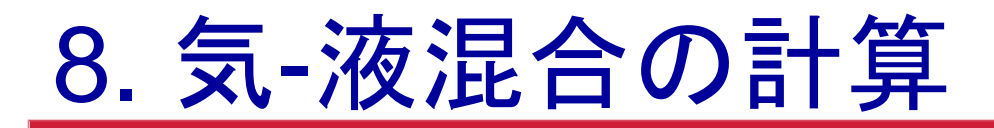

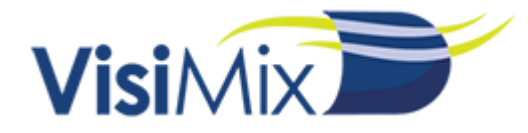

# **8-1.** 撹拌機指定の変更

メニュー Calculate > Gas dispersion and mass transfer > Gas mass transfer rateを 選択すると、撹拌機を底に近づけて配置するよう、警告が表示されます。

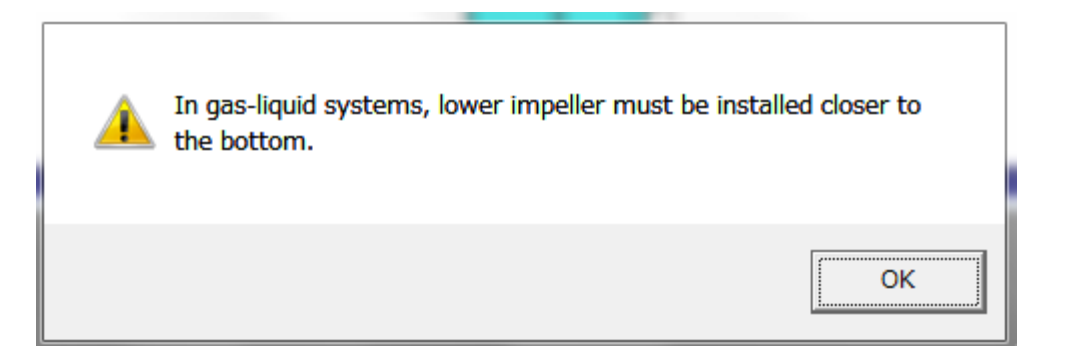

VisiMixにおいて通気用のスパージャーは翼下部に付設されているとし、 槽の下方で十分な通気が行われなくなることが予測される場合、撹拌翼を底に近づけるよう 警告を表示します。

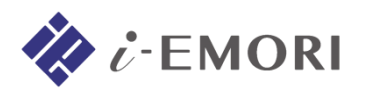

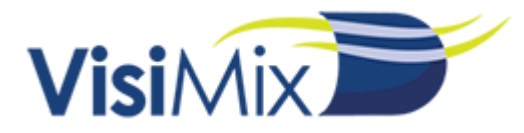

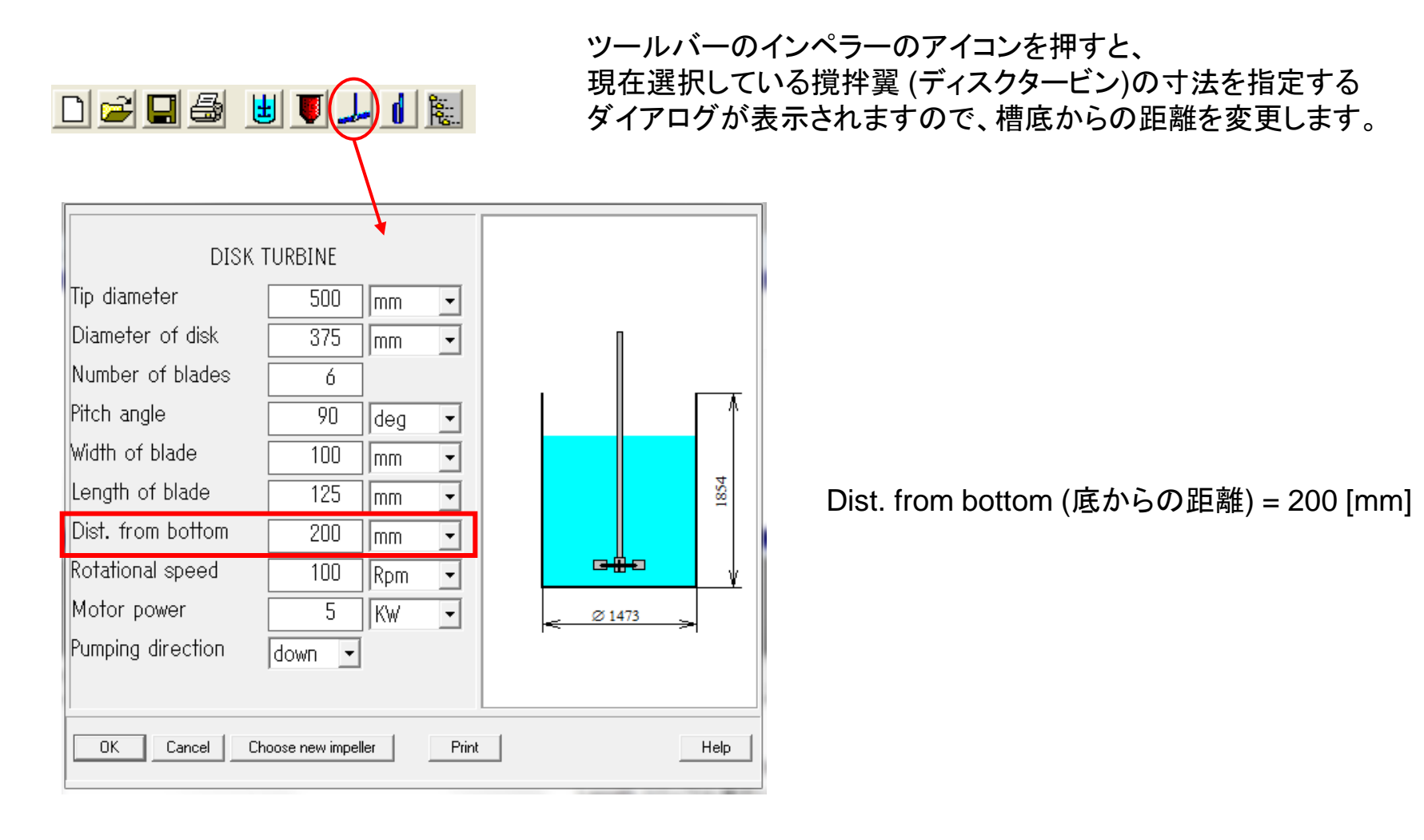

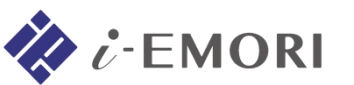

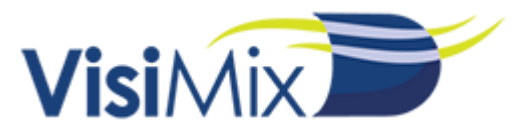

## **8-2.** 気**-**液混合の指定

メニュー Calculate > Gas dispersion and mass transfer > Gas mass transfer rateを 選択すると、ガスの分散, 溶解を指定するダイアログが順次、表示されます。

まずは、ガスの供給について指定します。

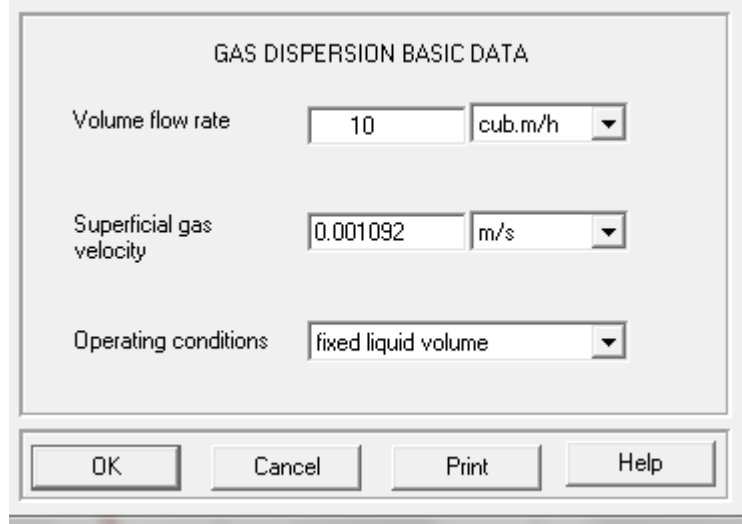

Volume flow rate(体積流量) = 10 [m^3/h]

\* 体積流量と供給ガス速度(Superficial gas velocity)は 片方が入力されれば、以下の関係からもう一方が計算されます。

体積流量 = 供給ガス速度 × 槽断面積

Operating condition (操作条件)\* = fixed liquid volume (液体積固定)

\* 一般にバッチ操作は液体積が固定、連続操作は液位が固定となります。

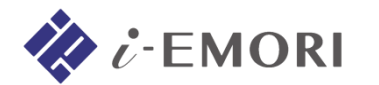

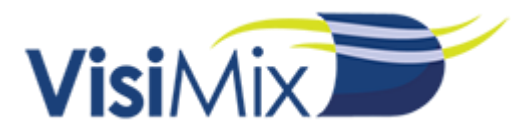

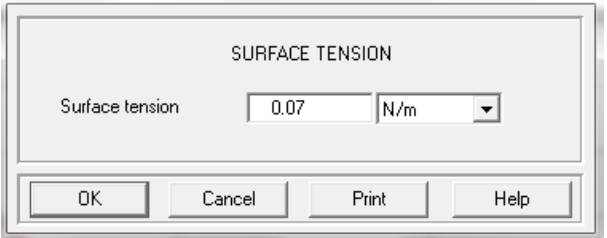

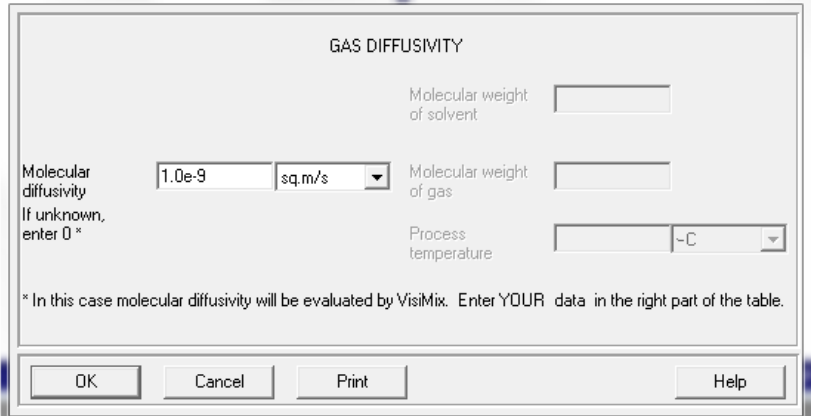

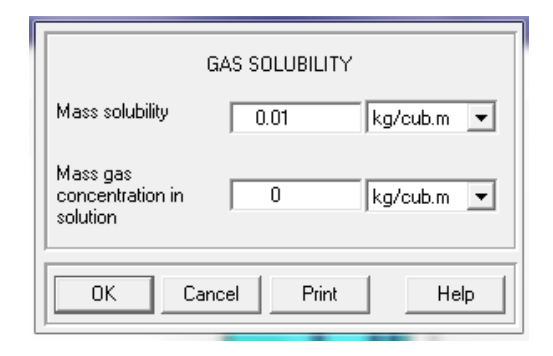

**MORI** 

Surface tension(表面張力) = 0.07 [N/m]

Molecular diffusivity(拡散係数) = 1e-9 [m^2/s]

\* 拡散係数が不明な場合は、気体と液体の分子量と温度から 推算して与えます。

Mass solubility(ガス溶解度) = 0.01 [kg/m^3] Mass gas concentration in solution(溶液中のガス濃度) = 0 [kg/m^3]

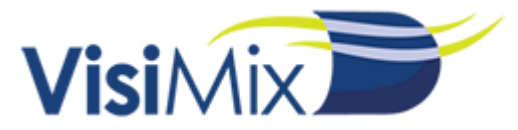

## **8-3. Gas dispersion and mass transfer**の計算結果

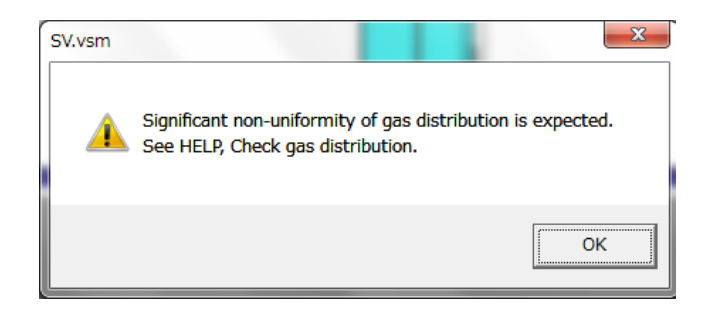

槽内の気泡の分散が不十分である場合、 VisiMixは各計算結果の前に警告を表示します。

気泡の分散状態については、Check gas distributionで表示されるメッセージから予測できます。

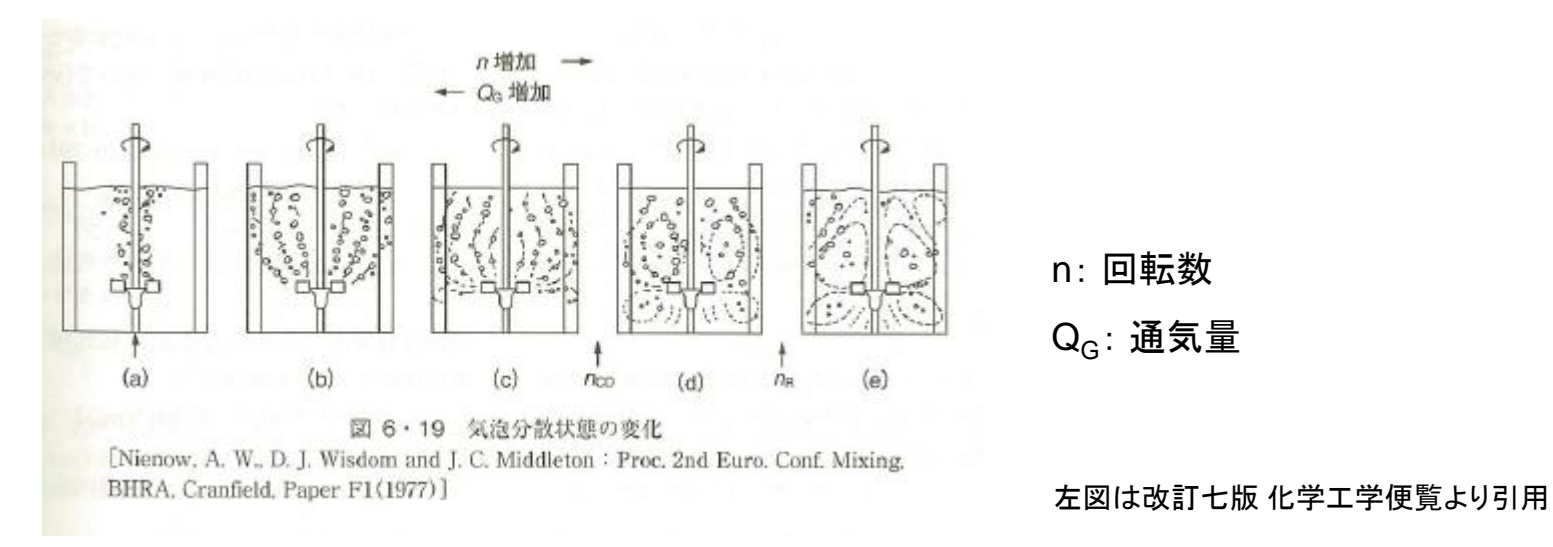

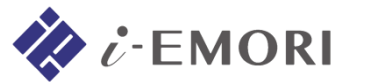

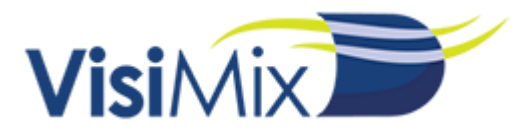

・ Gas mass transfer rate (ガス物質移動速度) [kg/h]

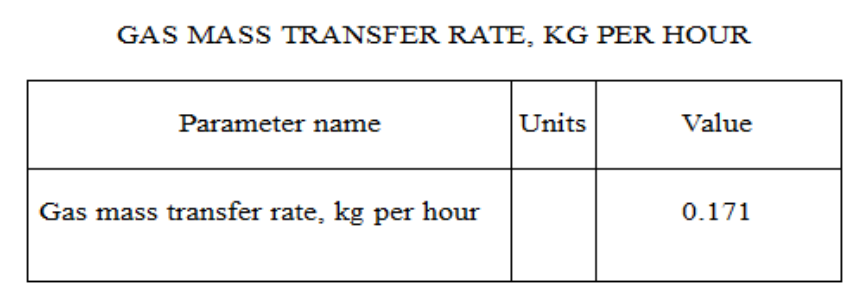

Tips : ガス吸収量[kg/l] = 物質移動速度 × プロセス時間 / 液体積

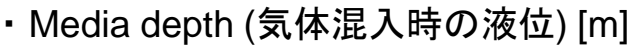

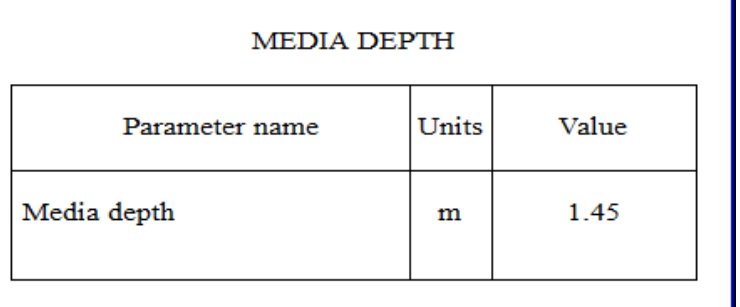

・Specific mass transfer coefficient (比物質移動係数)

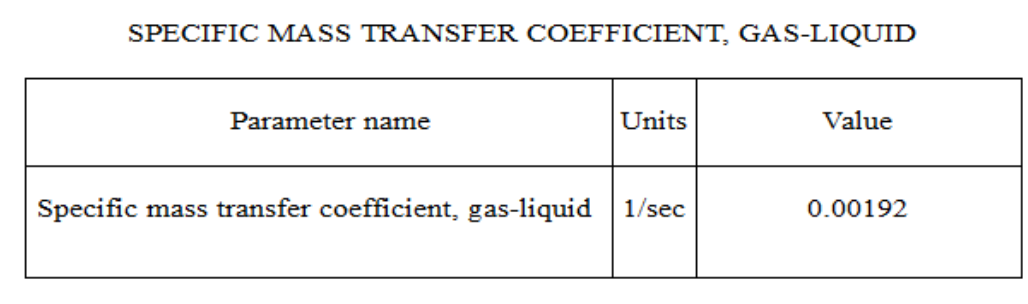

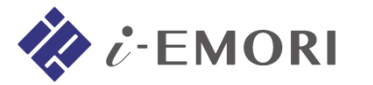

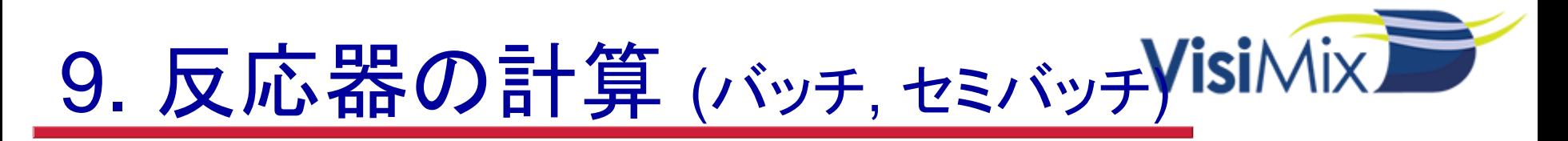

## **9-1.** バッチ反応器の指定

メニュー Calculate > Batch reaction/blending のいずれかの項目を選択すると、 反応を指定するダイアログが表示されます。

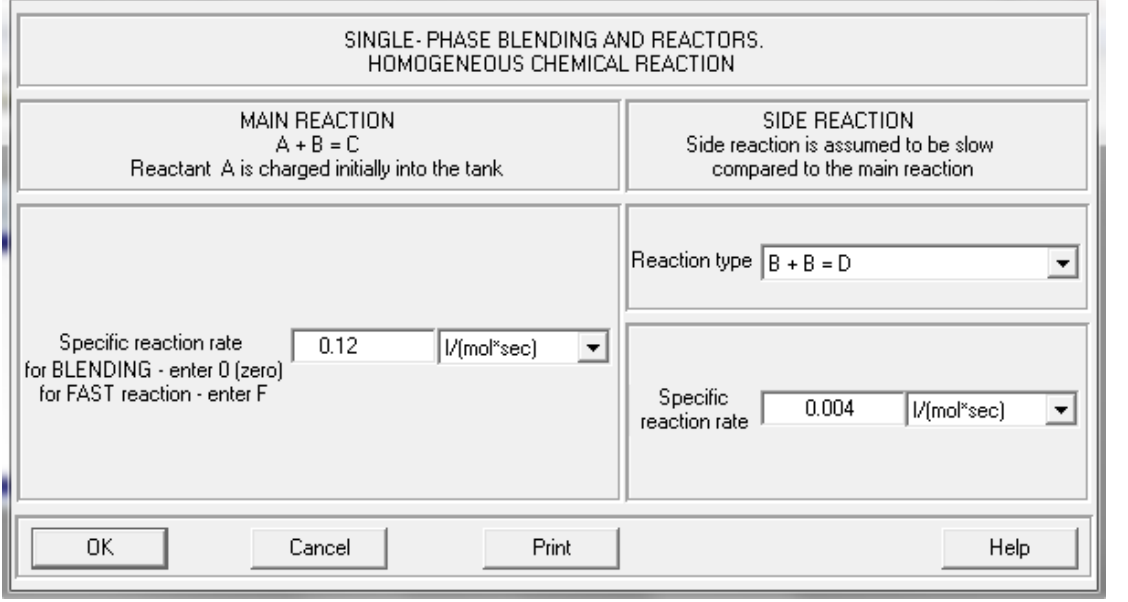

- A, B: 反応物 C: 主生成物
- D: 副生成物

主反応は A + B → Cの形式で固定ですが、 副反応は B + C → D, B + B → D の形式の いずれかで表せます。

MAIN REACTION > Specific reaction rate (主反応の反応速度定数) = 0.12 [l/(mol・s)] SIDE REACTION > Reaction type =  $B + B = D$ " SIDE REACTION > Specific reaction rate (副反応の反応速度定数) = 0.004 [l/(mol・s)]

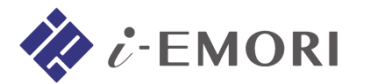

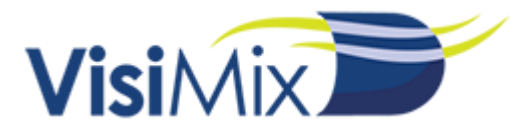

#### 反応物 Aの初期濃度を指定します。 反応物 Bについては、Aの量に対する比でその量を指定します。

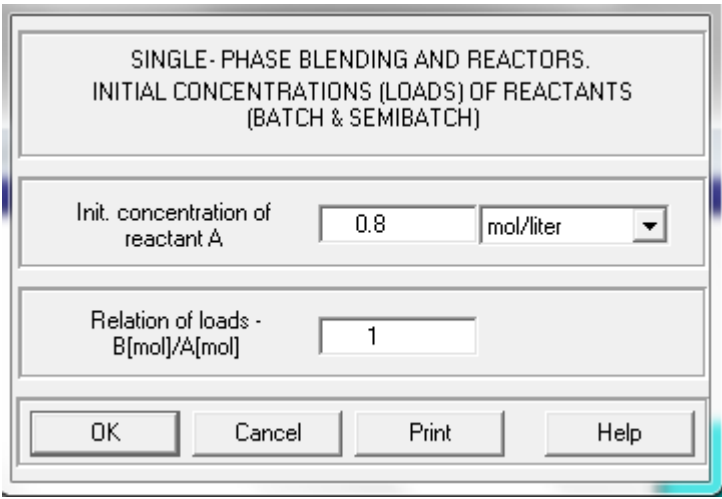

Init. concentration of reactant A (反応物 Aの初期濃度) = 0.8 [mol/l] Relation of loads B[mol]/A[mol] (反応物 Bと Aの存在量比) = 1 [-]

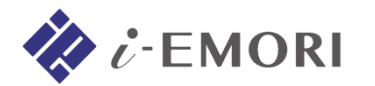

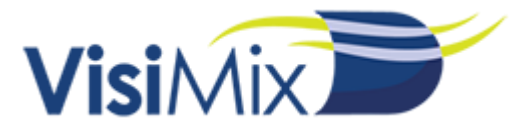

バッチ反応器の場合、反応物 Aは完全に均一な状態とされています。 それに対し、反応物 Bが指定位置に瞬間的に投入された、としますのでその位置を指定します。

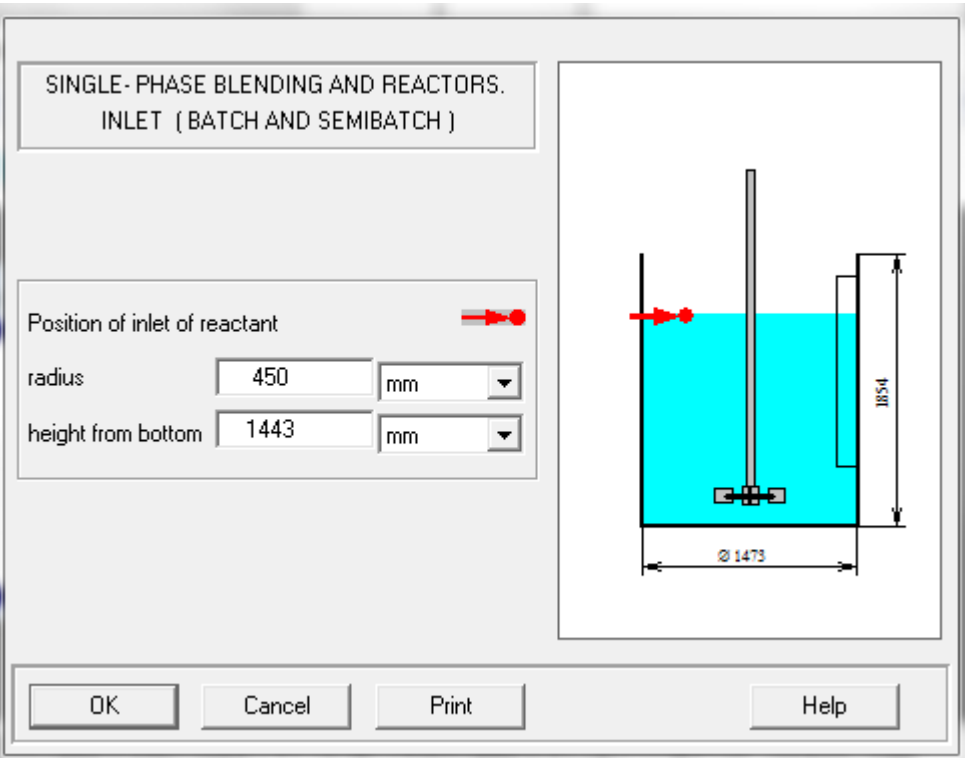

Position of inlet of reactant > radius (反応物入口の半径方向位置) = 450 [mm] Position of inlet of reactant > height from bottom (反応物入口の底からの距離) = 1443 [mm] \*液面位置

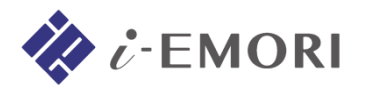

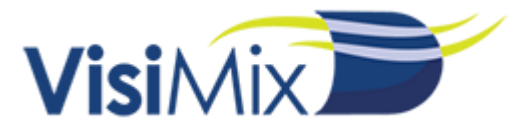

#### センサーの位置を指定します。 指定した箇所の局所的な濃度変化を確認することが可能です。

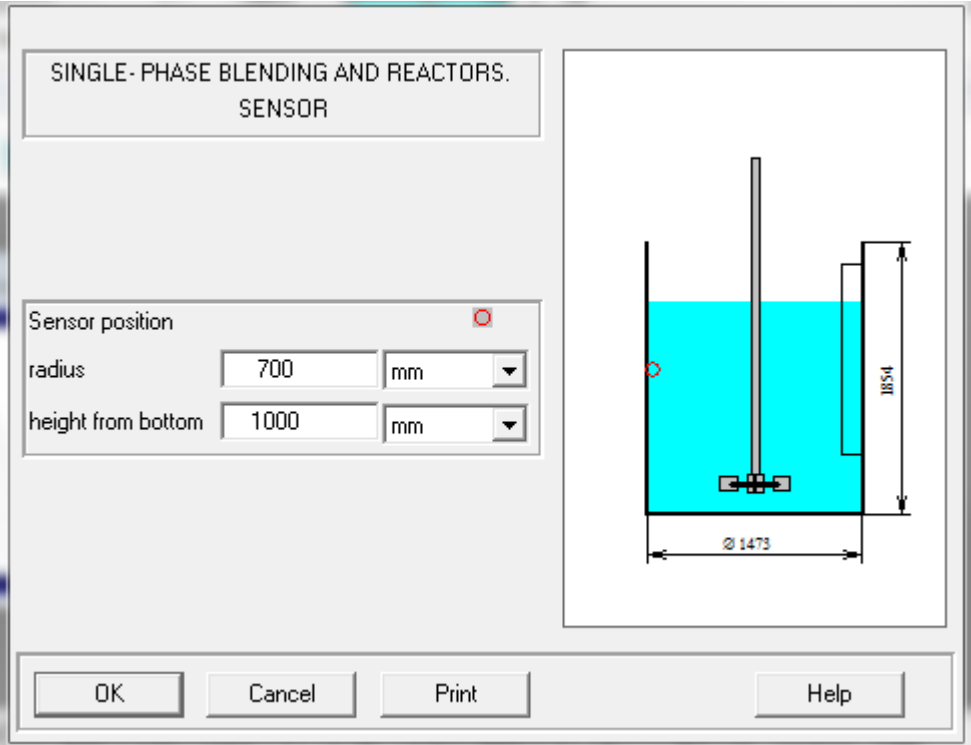

Sensor position > radius (センサーの半径方向位置) = 700 [mm] Sensor position > height from bottom (センサーの底からの距離) = 1000 [mm]

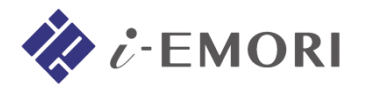

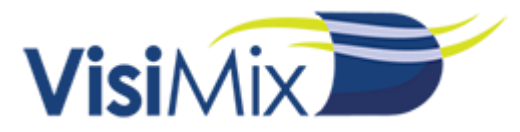

# **9-2.** バッチ反応器の計算結果

・ Batch reactor. General pattern (バッチ反応器内の濃度変化パターン)

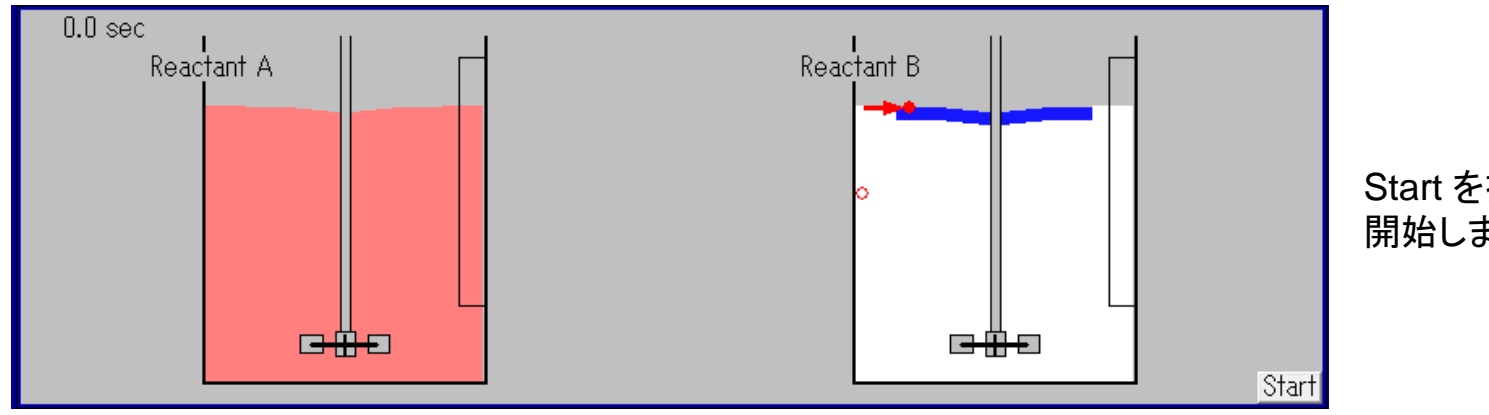

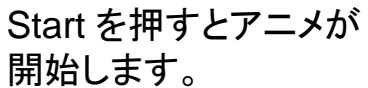

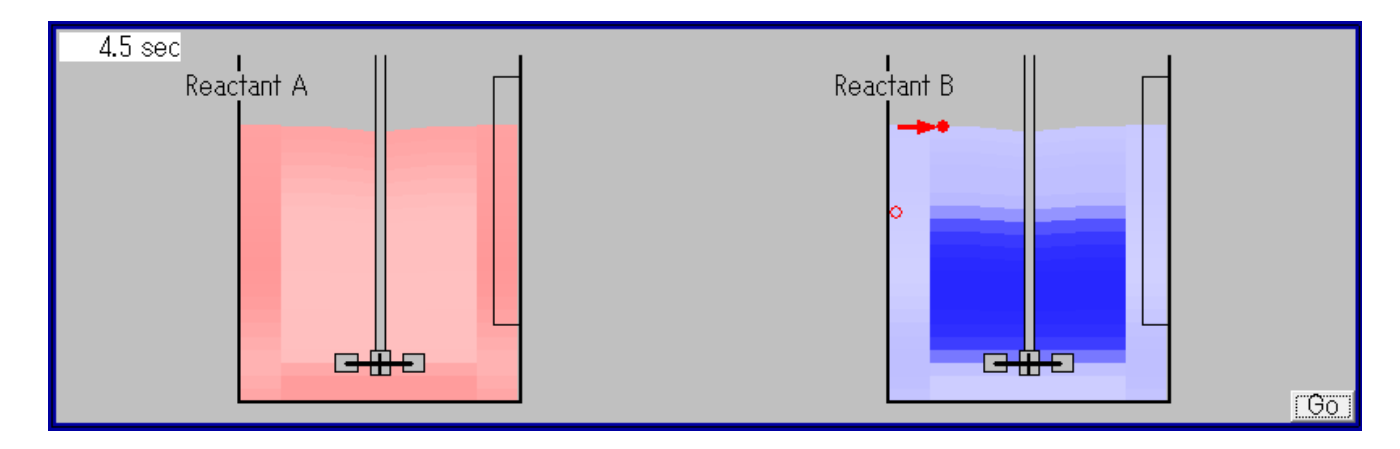

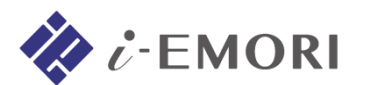

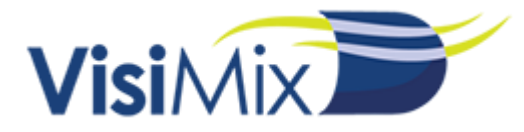

#### ・ Average concentration of product (主生成物の平均濃度の時間変化)

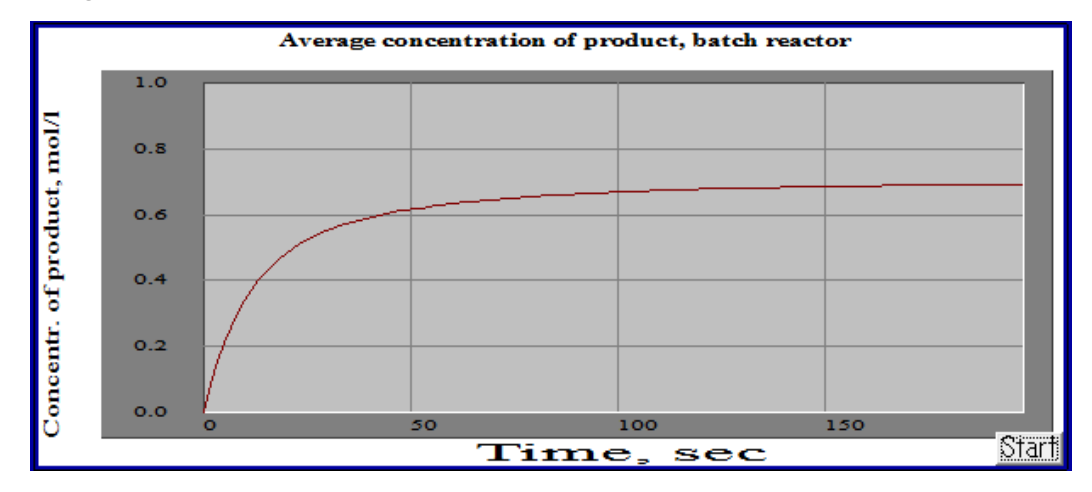

・ Reactant A concentration in chosen point (センサー位置での反応物 Aの濃度の時間変化)

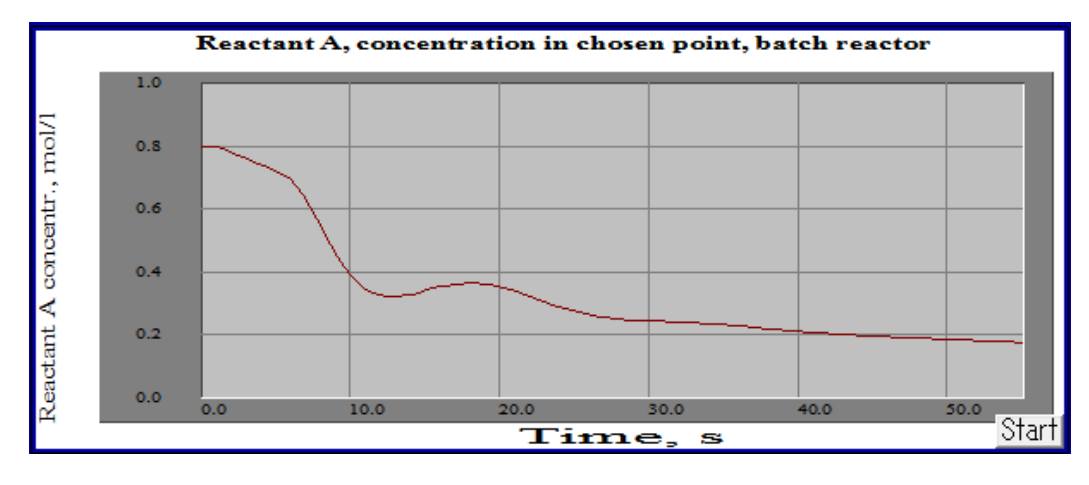

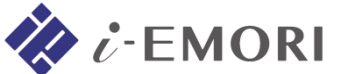

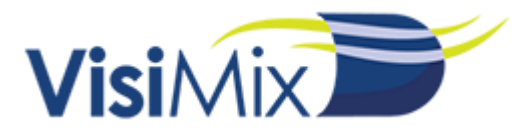

## **9-3.** セミバッチ反応器の計算

メニュー Calculate > Semibatch reaction のいずれかの項目を選択すると、 供給時間を指定するダイアログが表示されます。

反応物 Bは指定した時間をかけて、任意の量(反応物初期濃度の項目で指定した量)供給されます。 この時、撹拌器内の溶液量に対して供給される反応物 Bの体積は非常に小さいものとされます。

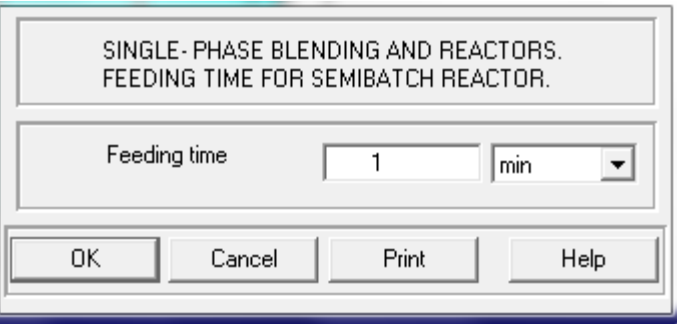

Feeding time (供給時間) = 1 [min]

General patternでバッチ反応器と同じように、反応物の濃度変化をアニメーション表示できます。

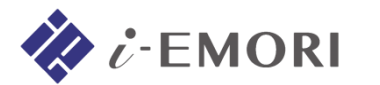

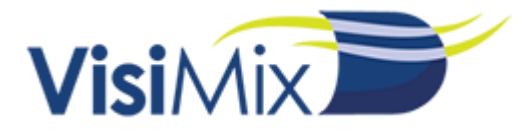

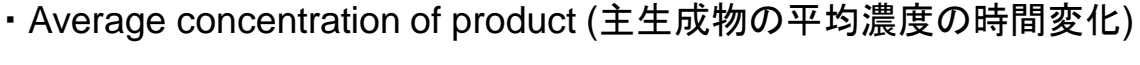

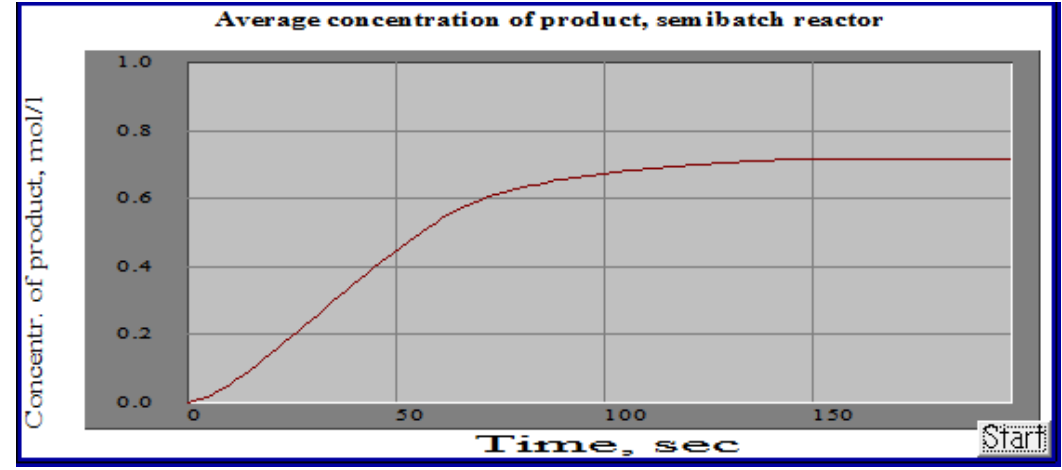

・ Reactant A concentration in chosen point (センサー位置での反応物 Aの濃度の時間変化)

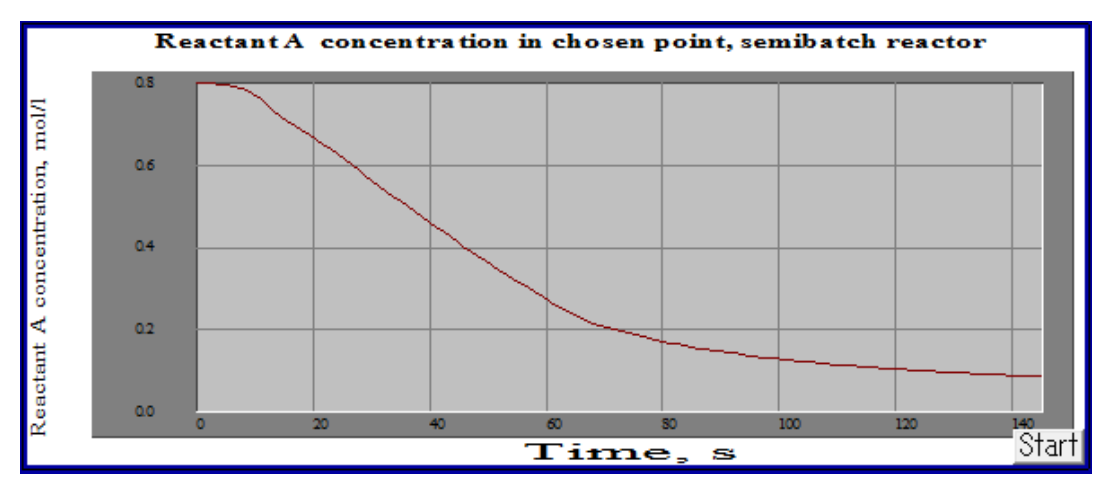

**EMORI** 

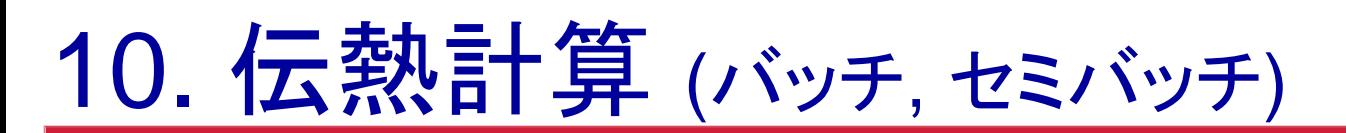

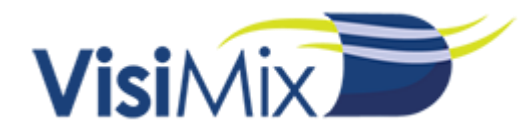

**10-1.** ジャケットの指定

伝熱計算を行う場合、タンクにはジャケット有りの形状を指定します。

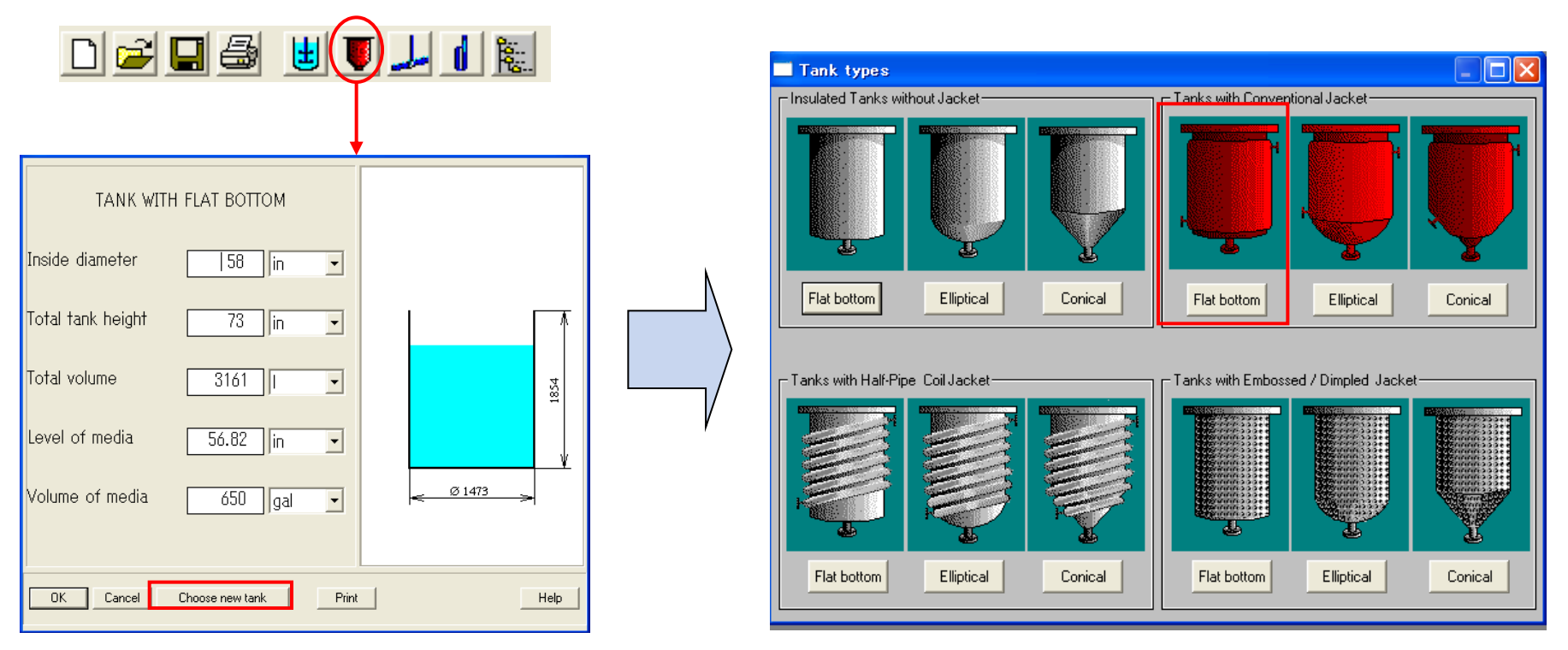

タンクの寸法を指定するダイアログで 「Choose new tank」を押すと、 形状を変更できますので、ジャケット有りのタンクを選択してください。

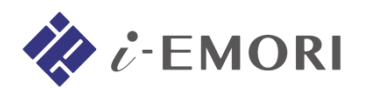

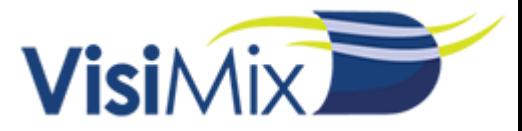

#### タンクの寸法を入力すると、新たにジャケットの入力のダイアログが表示されます。

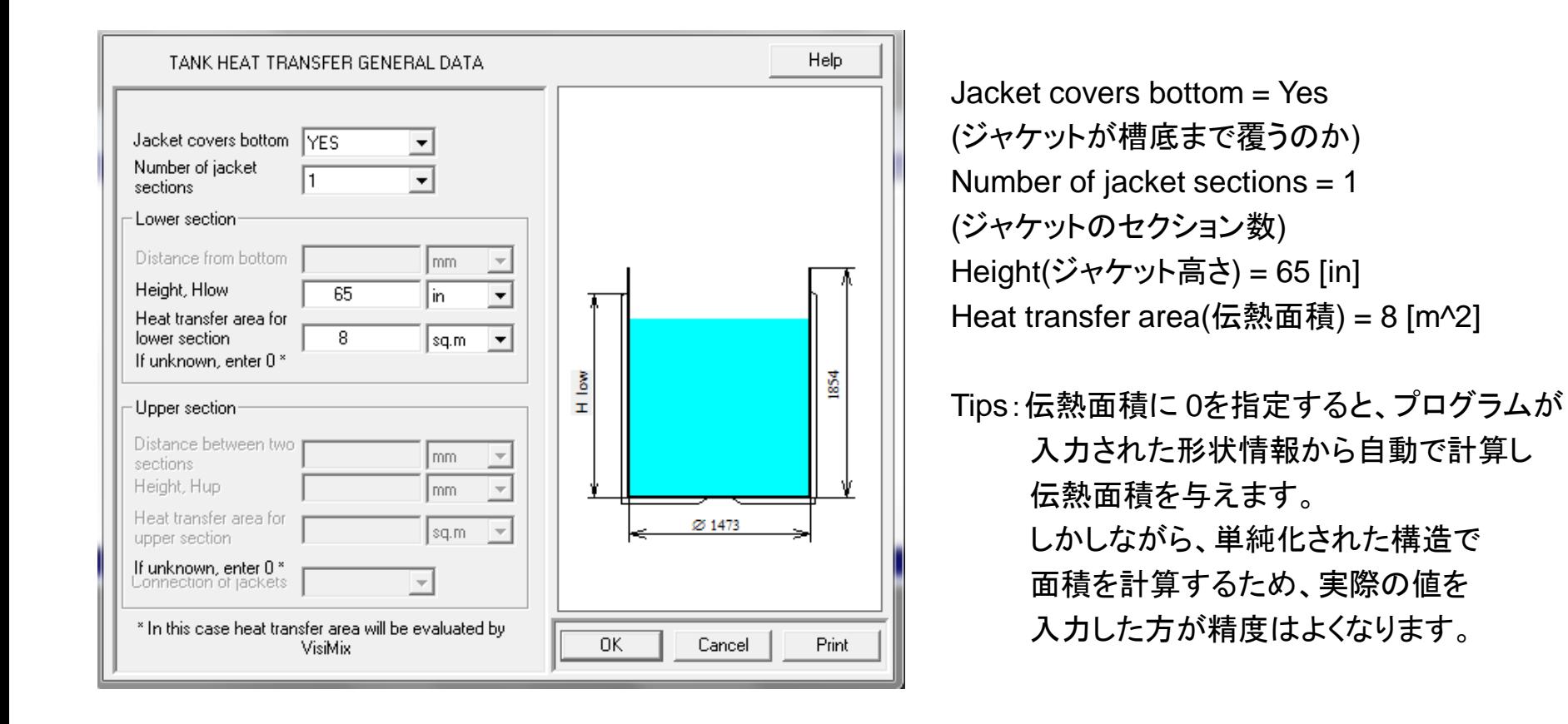

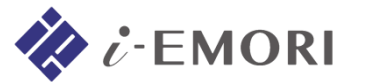

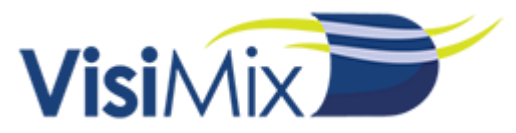

# **10-2.** 伝熱計算の指定**(**バッチ操作**)**

メニュー Calculate > Heat transfer. Batch (BH) > Liquid agent (LA) > の項目のいずれかを 選択すると、バッチ式撹拌槽の伝熱計算に必要な指定のダイアログが順次表示されます。

まずは、化学反応および反応熱の指定を行うダイアログが表示されます。

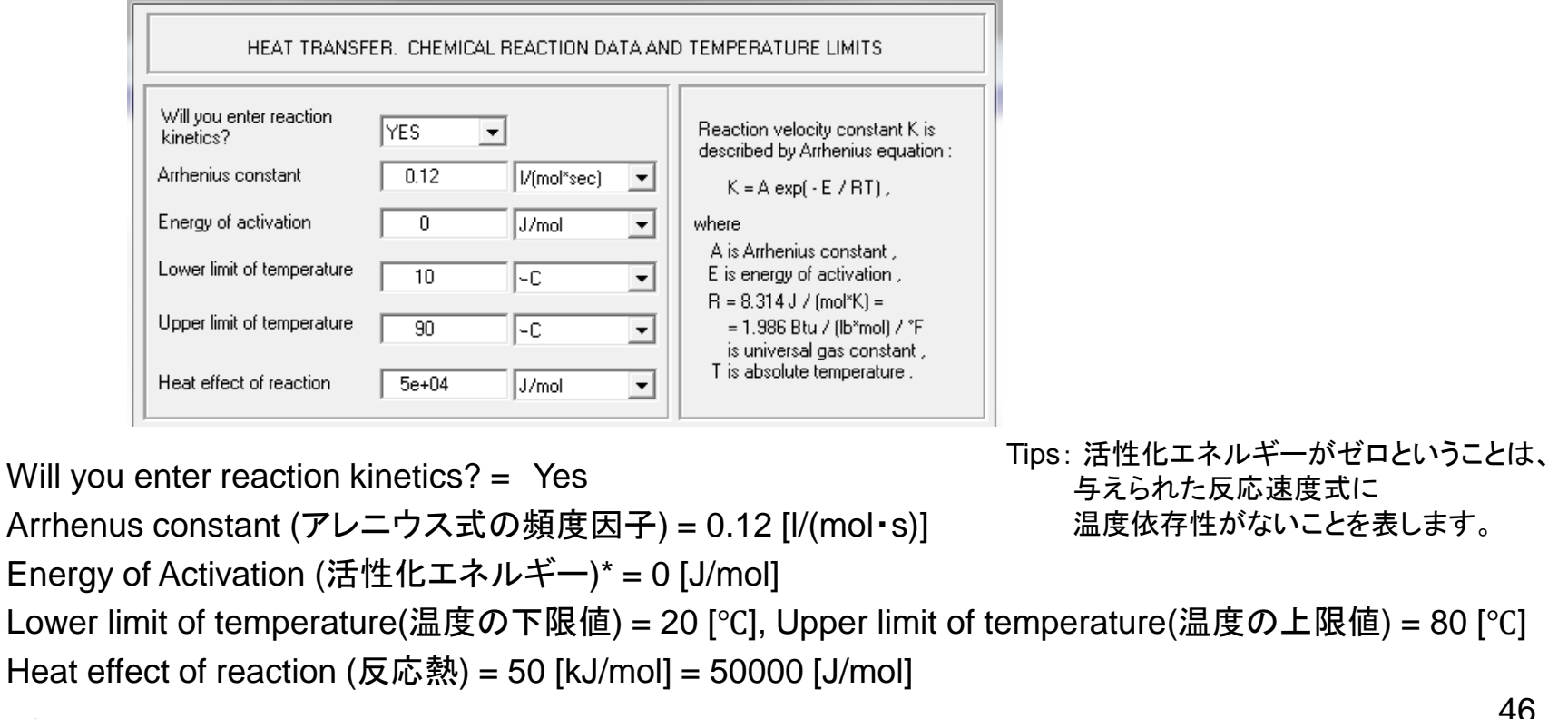

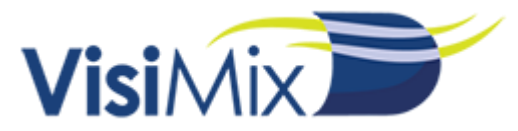

#### 次に、槽壁部材を指定します。

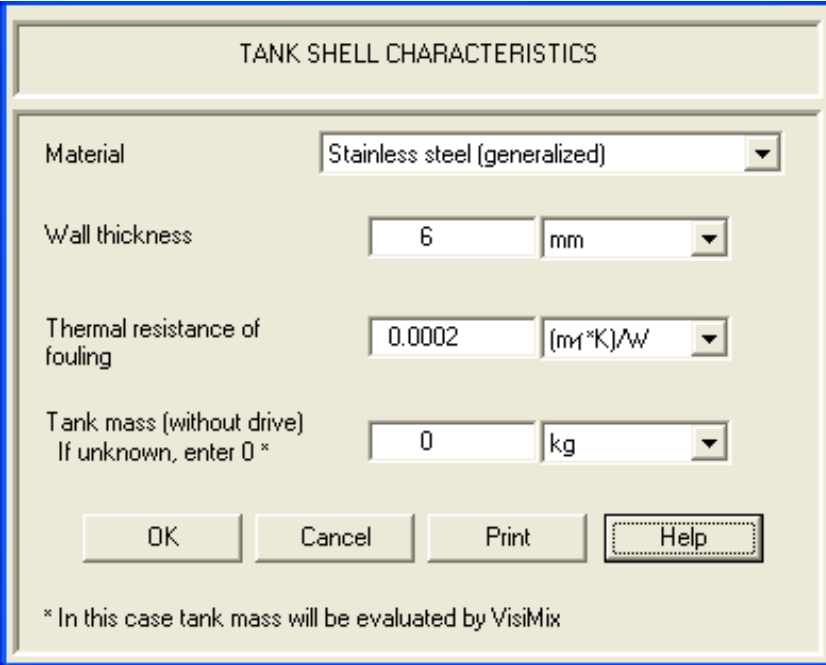

Material(壁材) = Stainless steel (generalized) Wall thickness(壁厚み) = 6 [mm] Thermal resistance of fouling =  $0.0002$  [(m^2 · K)/W] (槽壁内側の汚れ係数) \* 汚れ層の厚み = 0.5 [mm]として計算されます。 Tank mass(タンク重量) = 0

Tips:タンク重量に 0を指定すると、プログラムが 入力された情報から自動で与えます。 しかしながら、単純化された構造で 計算されるため、実際の値を入力した方が 精度はよくなります。

![](_page_46_Picture_5.jpeg)

![](_page_47_Picture_0.jpeg)

#### 次に、ジャケット内の仕様を指定します。

![](_page_47_Picture_31.jpeg)

Heat transfer enhancing device = absent Width(ジャケット流路幅) = 50 [mm], Wall thickness(ジャケット壁厚み) = 6 [mm]

![](_page_47_Picture_4.jpeg)

![](_page_48_Picture_0.jpeg)

#### 次に、熱媒/冷媒の仕様を指定します。

![](_page_48_Picture_52.jpeg)

Heating/Cooling agent(熱媒/冷媒の種類) = Water Inlet temperature(流入温度) = 20 [℃] Flow rate of heat transfer agent(流量) =  $2.5$  [m^2/h]

Tips: プロセスの温度が指定された伝熱媒体の 一般的な適用範囲から外れた場合、 プログラムは警告を表示します。

![](_page_48_Picture_5.jpeg)

![](_page_49_Picture_0.jpeg)

### 処理流体の熱物性を指定します。

![](_page_49_Picture_74.jpeg)

Media(溶液の分類) = Water solution Average density(平均密度) = 1050 [kg/m^3] Dynamic viscosity(粘度) =  $2$  [cP] Specific heat(比熱) =  $4000$  [J/(kg·K)] Heat conductivity(熱伝導度) = 0.6 [W/(m・K)] 各 Parameterの Temperature = 20 [℃]

Tips: プログラム内部の相関式によって物性の温度変化が考慮されます。 使用される相関式は Mediaにより異なります。

![](_page_49_Picture_5.jpeg)

![](_page_50_Picture_0.jpeg)

最後にバッチ反応器の条件を指定します。

![](_page_50_Picture_62.jpeg)

Initial temperature in the tank (槽内初期温度) = 60 [℃]

Initial concentration of reactant A in the tank (槽内の反応物Aの初期濃度) = 0.8 [mol/l] Initial concentration of reactant B in the tank (槽内の反応物Bの初期濃度) = 0.8 [mol/l] Simulation time (シミュレーション時間) = 300 [s]

![](_page_50_Picture_5.jpeg)

![](_page_51_Picture_0.jpeg)

# **10-3.** 伝熱計算の結果 **(**バッチ反応器**)**

・ Media Temperature (処理流体の温度の時間変化)

![](_page_51_Figure_3.jpeg)

#### \* 計算された温度が指定の温度範囲を超える場合 警告が表示されます。

#### ・Reaction heat (反応熱)

![](_page_51_Figure_6.jpeg)

![](_page_51_Picture_7.jpeg)

![](_page_52_Picture_0.jpeg)

・ Heat transfer rate (熱移動量の時間変化)

![](_page_52_Figure_2.jpeg)

・Overall heat transfer coefficient (総括伝熱係数の時間変化)

![](_page_52_Figure_4.jpeg)

![](_page_52_Picture_5.jpeg)

![](_page_53_Picture_0.jpeg)

# **10-4.** セミバッチ反応器の伝熱計算

メニュー Calculate > Heat transfer. Semibatch (SB) > Liquid agent (LA) > の項目のいずれかを 選択すると、セミバッチ式撹拌槽の伝熱計算に必要な指定のダイアログが表示されます。

![](_page_53_Picture_204.jpeg)

Initial temperature in the tank =  $60$  [ $°C$ ] (槽内初期温度)

Temperature of inlet flow (流入温度) = 40 [℃] Initial concentration of reactant A in the tank (槽内の反応物Aの初期濃度) = 0.8 [mol/l] Initial concentration of reactant B in the tank (槽内の反応物Bの初期濃度) = 0 [mol/l] Concentration of reactant A in the inlet flow (流入中の反応物Aの濃度) = 0 [mol/l] Concentration of reactant B in the inlet flow (流入中の反応物Bの濃度) = 1968 [mol/l]

Final volume of media (最終的な処理流体体積) = 2461 [l] Duration of reactants inlet (反応物の供給時間) = 1 [min] Density of inlet flow (流入物の密度) = 1050 [kg/m^3] Specific heat of inlet flow (流入物の比熱) = 4000 [J/(kg・K)] Simulation time (シミュレーション時間) = 300 [s] Tips: 流入流量 = (最終的な液体積 – 液体積) / 供給時間 [m^3/s]

![](_page_53_Picture_7.jpeg)

![](_page_54_Picture_0.jpeg)

![](_page_54_Figure_1.jpeg)

#### ・ Media Temperature (処理流体の温度の時間変化)

#### ・Reaction heat (反応熱)

![](_page_54_Figure_4.jpeg)

![](_page_54_Picture_5.jpeg)

![](_page_55_Picture_0.jpeg)

・ Heat transfer rate (熱移動量の時間変化)

![](_page_55_Figure_2.jpeg)

・Overall heat transfer coefficient (総括伝熱係数の時間変化)

![](_page_55_Figure_4.jpeg)

![](_page_55_Picture_5.jpeg)

Tips:スケールアップについて VisiMix1

一般的に、以下のような無次元数が指標として、スケールアップ時に用いられます。 これらの無次元数は検討において有効となりますが、回転数や物性といった全般的な 値によって定められており、局所的な要素が考慮から省かれることに注意してください。

#### ● 幾何学的相似条件

フローパターンを決定します。

## **Pv** 値 **( Pv = P / V ) =** 一定

装置に求められる諸特性(分散, 物質移動, 熱移動など)は Pv 値によって特徴づけられます。

## **Fr** 数 **( n<sup>2</sup>d / g ) =** 一定

ボルテクス形状、固体粒子, 分散媒の巻き込みを特徴づけます。

## **We** 数 **(n<sup>2</sup>d<sup>3</sup>ρ / σ) =** 一定

気泡, 液滴, 分散液滴の形状を特徴づけます。

### **Qv** 値(平均循環回数) **=** 一定

混合時間が一定でのスケールアップです。 \* 回転数ー定のスケールアップとなり、動力的に現実的ではない

![](_page_56_Picture_12.jpeg)

![](_page_57_Picture_0.jpeg)

![](_page_57_Figure_1.jpeg)

![](_page_57_Picture_2.jpeg)

![](_page_58_Picture_0.jpeg)

## 例: VisiMix による固液混合操作に対するスケールアップ評価

![](_page_58_Picture_69.jpeg)

装置の目的により、着目すべきパラメータ は異なります。

例えば、左の結果はある晶析プロセスの検 討例ですが、R4504-1 では望む品質(粒 径)が達成できていませんでした。 これは粒子の衝突エネルギーが試験機 (RC-1)よりもずっと小さく、二次核成長が 促されたためでした。 シミュレーションを基に改善した R4504-3

では必要な品質を達成することができまし た。

VisiMix では前ページで示した条件はもちろんのこと、プロセスの詳細な特性を 確認できますので、装置の目的に合わせたスケールアップの評価が可能です。

![](_page_58_Picture_7.jpeg)